# **MIC-10k1 • MIC-5050**

## **MĚŘIČ IZOLAČNÍHO ODPORU**

## **NÁVOD K OBSLUZE**

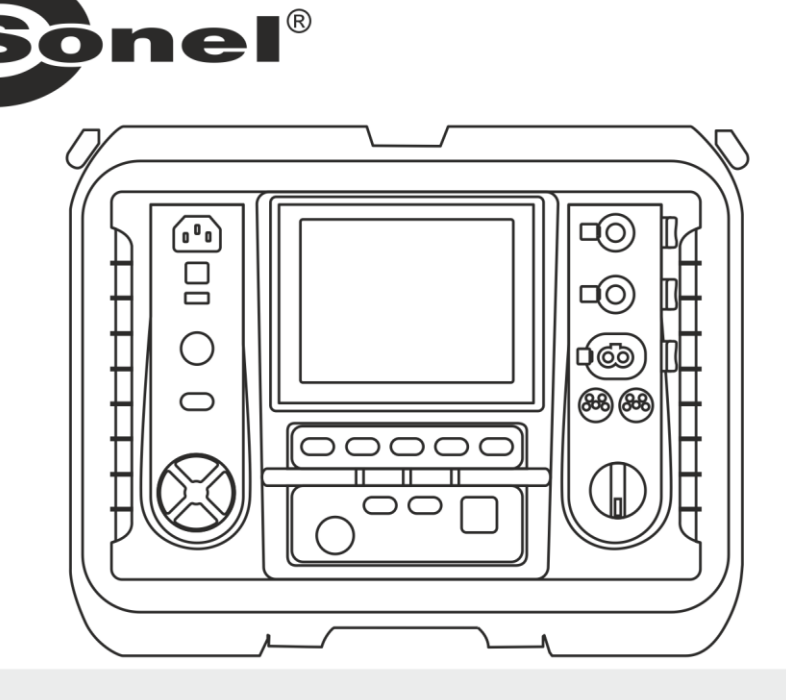

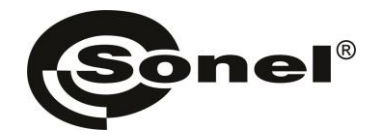

## **NÁVOD K OBSLUZE**

## **MĚŘIČ IZOLAČNÍHO ODPORU MIC-10k1 ● MIC-5050**

# $\epsilon$

**SONEL S.A. Wokulskiego 11 58-100 Świdnica Polsko**

Verze 2.07 13.09.2023

Měřič MIC-10k1 a měřič MIC-5050 je moderní měřicí přístroj, vysoké kvality pro snadné a bezpečné použití. Přečtení tohoto návodu umožní vyvarovat se chyb během měření a zabrání případným problémům během manipulace s měřičem.

#### **OBSAH**

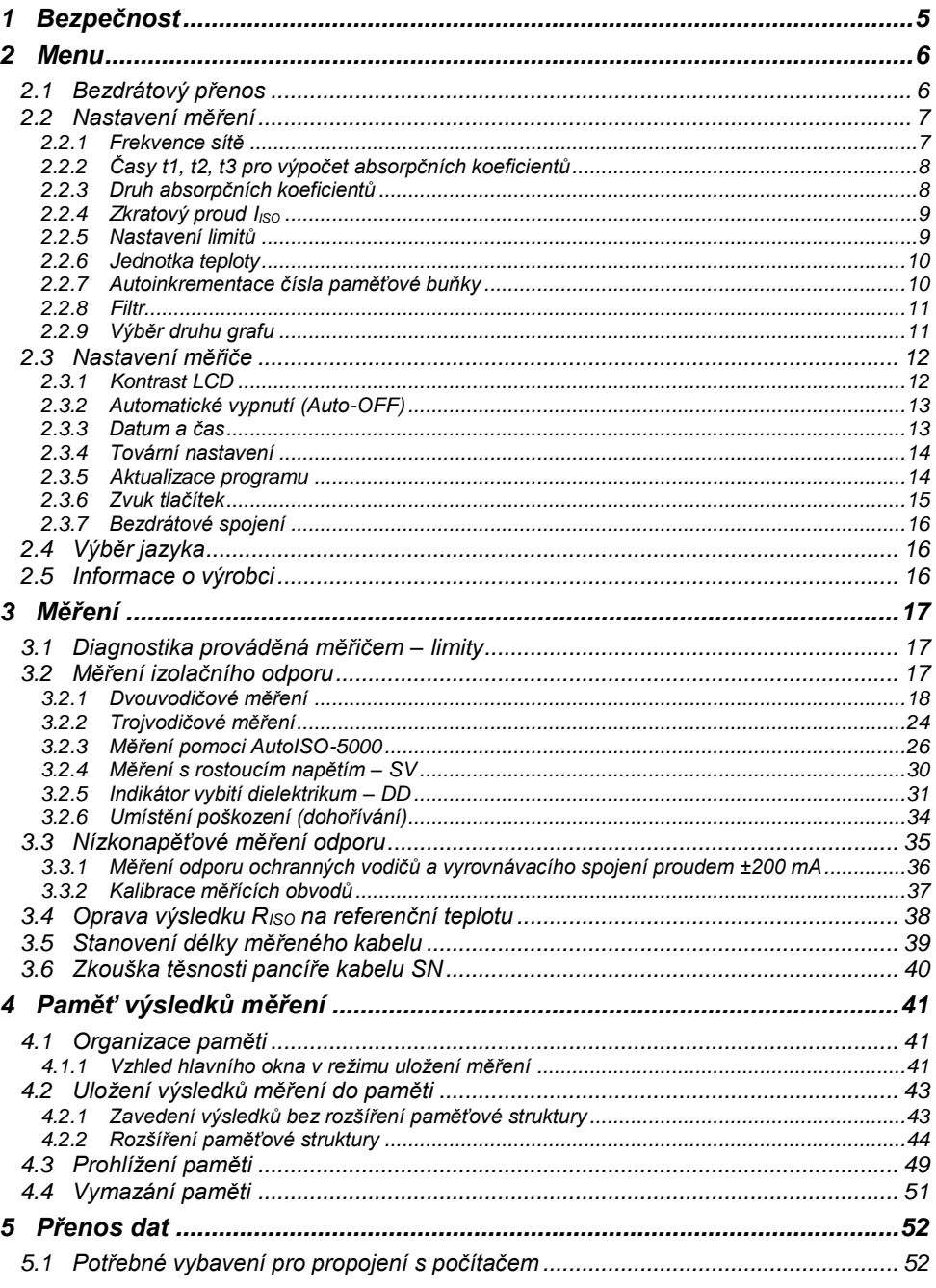

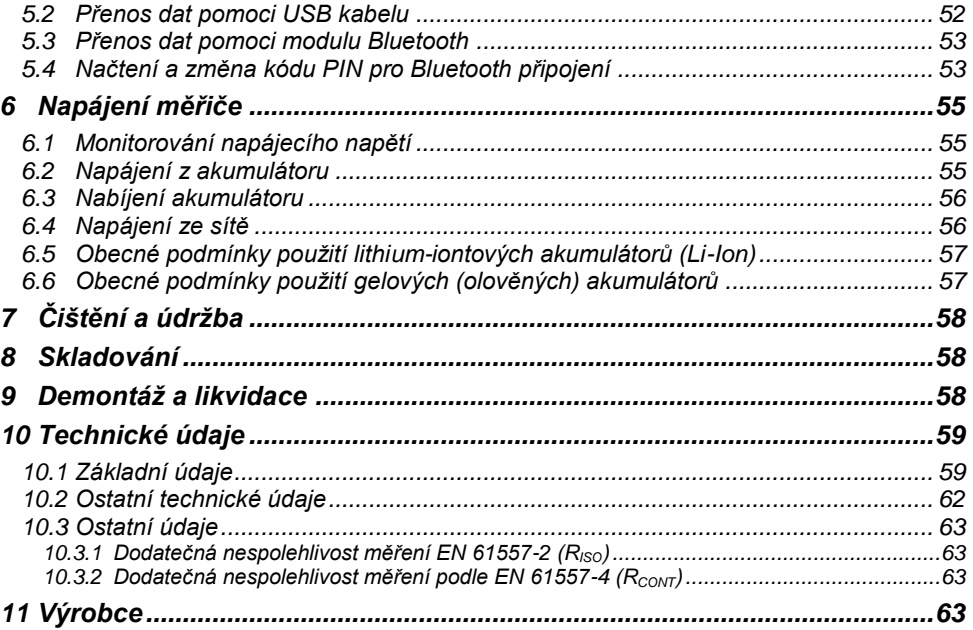

#### **1 Bezpečnost**

<span id="page-6-0"></span>Měřiče MIC-10k1 a MIC-5050, určené pro testování ochrany proti úrazu elektrickým proudem v elektrických sítích se střídavým proudem, se používají k provádění měření, jejichž výsledky určují bezpečnost elektrických instalací. Aby bylo možné zajistit snadné použití a správnost získaných údajů, je nutné dodržovat následující pokyny:

- Před použitím přístroje si pečlivě přečtěte tento návod a dodržujte všechny bezpečností předpisy a doporučení výrobce.
- Každé jiné použití zařízení, které v tomto návodu není uvedeno, může způsobit poškození zařízení a být zdrojem nebezpečí pro jeho uživatele.
- Měřiče MIC-10k1 a MIC-5050 mohou používat pouze dobře proškolené osoby, které vlastní požadovaná oprávnění pro práci s elektrickými instalacemi a zařízeními. Pokud zařízení bude používat neoprávněná osoba, může dojít k jeho poškození nebo být zdrojem nebezpečí pro jeho uživatele.
- Při měření izolačního odporu se na měřících koncovkách měřiče vytváří nebezpečné napětí do 10 kV pro MIC-10k1 a do 5 kV pro MIC-5050.
- Před měřením izolačního odporu se ujistěte, že testovaný objekt je odpojen od elektrické sítě.
- Při měření izolačního odporu se nesmí před ukončením měření od měřeného objektu odpojit vedení (viz bod [3.2.1\)](#page-19-0); v opačném případě kapacita zařízení nebude vybitá, což může vést k poranění elektrickým proudem a poškození zdraví.
- Řízení se tímto návodem nevylučuje nutnost dodržovat všeobecně platné bezpečnostní předpisy a jiné předpisy týkající se ochrany zdraví a protipožární ochrany požadované v rámci realizace prací tohoto druhu. Před zahájením práce s tímto zařízením ve speciálních podmínkách, např. v prostorách s nebezpečím výbuchu nebo požáru, je nutné se zkontaktovat s osobou zodpovědnou za bezpečnost a ochranu zdraví při práci.
- Není přípustné, aby byl používán měřič:
	- $\Rightarrow$  který je poškozen a je částečně nebo plně nefunkční
	- $\Rightarrow$  který má poškozenou izolaci vodičů
	- $\Rightarrow$  který byl skladován ve špatných podmínkách (např. vysoká vlhkost). Po přenesení měřiče ze studených do teplých prostor s vysokou vlhkostí se nesmí provádět měření do doby, než dojde k jeho ohřátí do výše okolní teploty (cca 30 minut).
- Pamatujte, že hlášení **BAT!**, které se objeví na displeji, znamená, že je příliš nízké napájecí napětí a je třeba akumulátor dobít.
- Před zahájením měření vyberte požadovaný režim a funkci a zkontrolujte, zda jsou měřící vodiče správně připojeny k příslušným zdířkám.
- Je zakázáno napájet měřič z jiných zdrojů než z těch, které jsou uvedené v tomto návodu.
- Vstupy R<sub>ISO</sub> měřiče jsou elektronicky zabezpečené proti přetížení (např. z důvodu připojení k obvodu, který je pod stálým napětím) do 825 V po dobu 60 sekund.
- Opravu měřiče může provést jen autorizovaný servis.

#### **Poznámka:**

**V souladu se stálým vývojem softwarového vybavení zařízení vzhled displeje pro některé funkce se může trochu lišit od vzhledu, který je uveden v tomto návodu.**

#### **POZOR!**

**Aby ukazatel stavu nabití akumulátoru ukazoval správnou úroveň, je nutné před zahájením práce akumulátor úplně vybít a pak plně nabít.**

**Pozor:**

**Při pokusu instalovat ovladače v 64-bitovém systému Windows 8 a Windows 10 se může objevit informace: "Instalace se nezdařila".**

**Příčina: v systému Windows je standardně nastavena blokáda instalace ovladačů, které nejsou digitálně podepsané.**

**Řešení: vypněte požadavek digitálního podpisu ovladačů systému Windows.**

<span id="page-7-0"></span>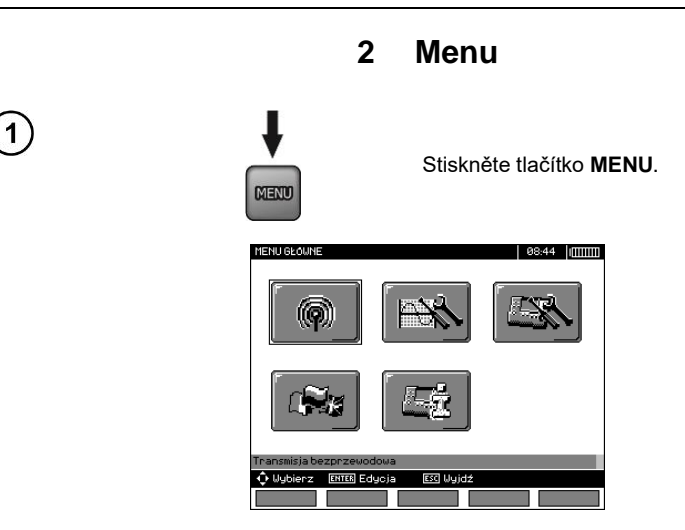

Hlavní menu obsahuje následující položky:

- Bezdrátový přenos
- Nastavení měření
- Nastavení měřiče
- Výběr jazyka
- Informace o výrobci

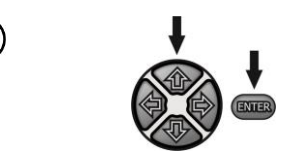

Pomoci tlačítek  $\blacklozenge$ ,  $\blacklozenge$  a  $\blacklozenge$  vyberte požadovanou položku. Stiskněte tlačítko **ENTER**a potvrďte svou volbu.

#### <span id="page-7-1"></span>*2.1 Bezdrátový přenos*

Tato položka je popsána v bodec[h 0](#page-53-3) až 5.5.

#### <span id="page-8-0"></span>*2.2 Nastavení měření*

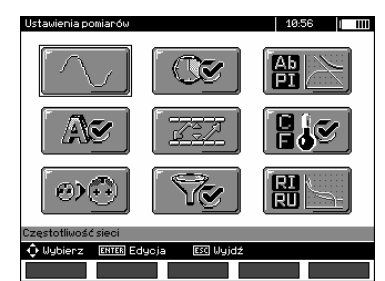

Položka **Nastavení měření** obsahuje následující podpoložky:

- Frekvence sítě
- Časy t1, t2, t3 pro výpočet absorpčních koeficientů
- Absorpční koeficienty Ab1, Ab2 nebo DAR PI
- Zkratový proud liso
- Nastavení limitů
- Jednotka teploty
- **•** Autoinkrementace buňky
- Filtr omezení zobrazení  $R_{\text{iso}}$
- Výběr druhu grafu

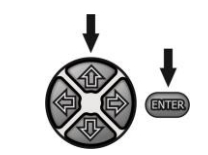

Pomoci tlačítek  $\blacklozenge$ ,  $\blacklozenge$  a  $\blacklozenge$ , vyberte požadovanou položku. Stiskněte tlačítko **ENTER**a potvrďte svou volbu.

#### <span id="page-8-1"></span>**2.2.1 Frekvence sítě**

Pouze měření s vhodně zvolenou frekvencí sítě zajistí optimální filtraci rušících prvků. Měřič je určen pro filtraci rušících prvků z sítě 50 Hz a 60 Hz.

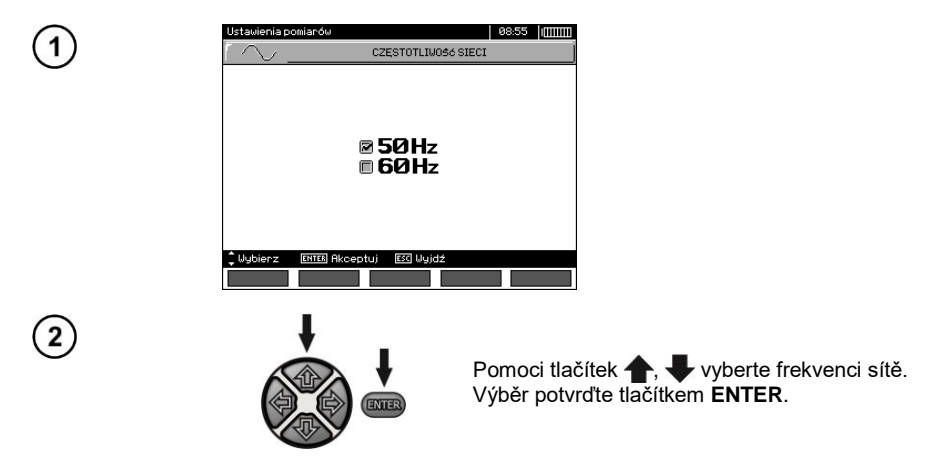

#### <span id="page-9-0"></span>**2.2.2 Časy t1, t2, t3 pro výpočet absorpčních koeficientů**

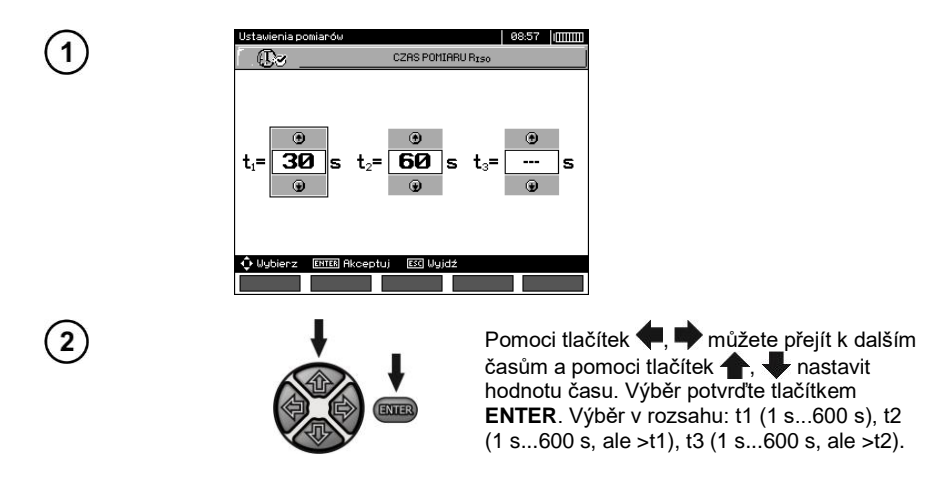

#### <span id="page-9-1"></span>**2.2.3 Druh absorpčních koeficientů**

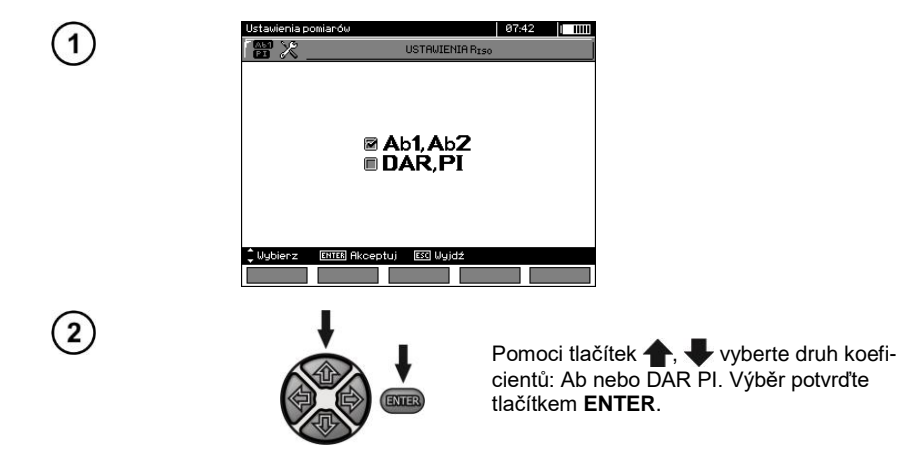

#### <span id="page-10-0"></span>**2.2.4 Zkratový proud liso**

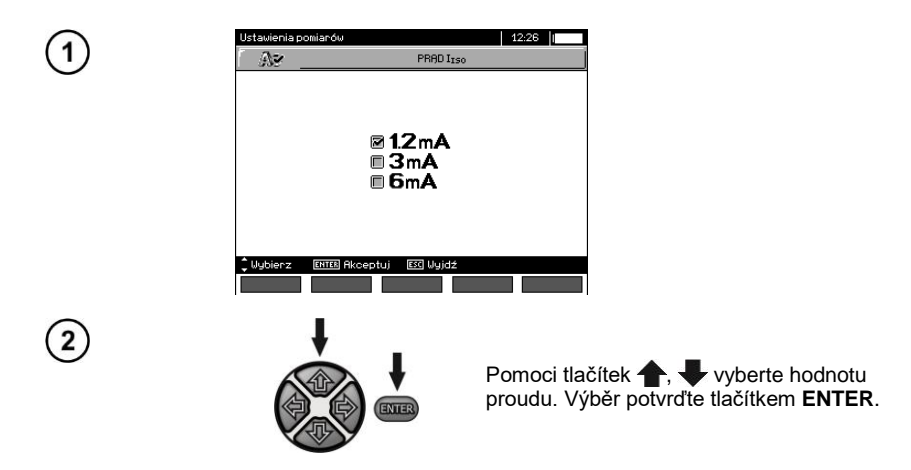

#### <span id="page-10-1"></span>**2.2.5 Nastavení limitů**

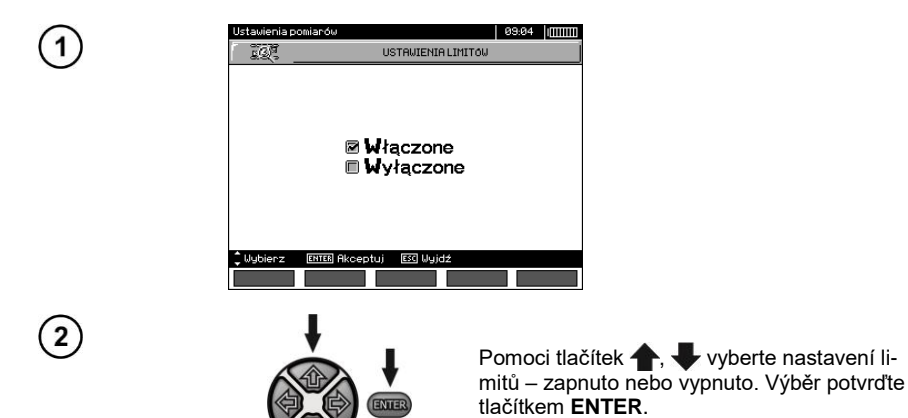

MIC-10k1 ● MIC-5050 – NÁVOD K OBSLUZE 9

#### <span id="page-11-0"></span>**2.2.6 Jednotka teploty**

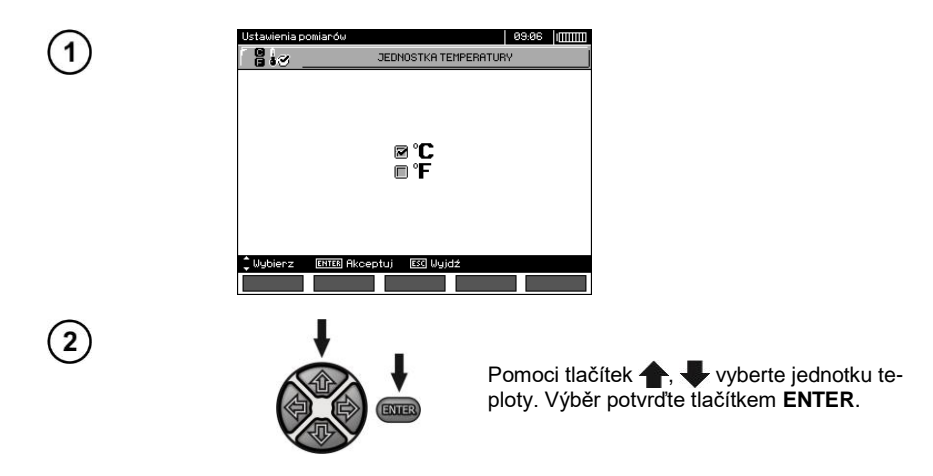

#### <span id="page-11-1"></span>**2.2.7 Autoinkrementace čísla paměťové buňky**

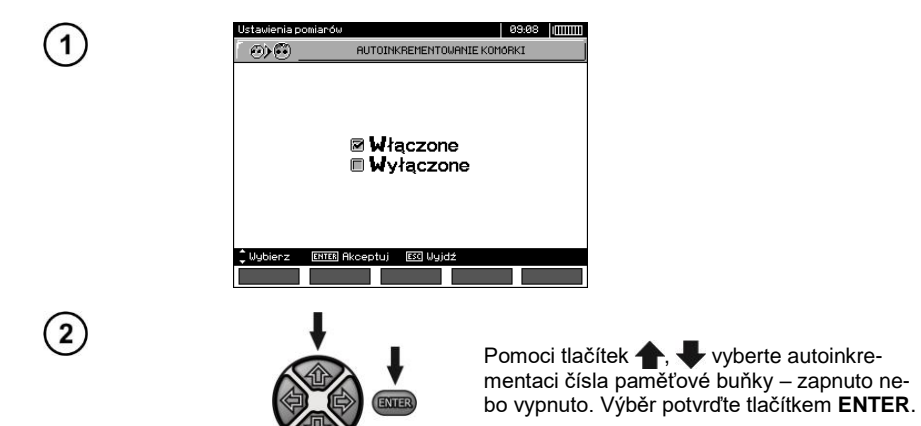

#### <span id="page-12-0"></span>**2.2.8 Filtr**

Měřič obsahuje technologicky pokročilý digitální filtry, který umožňují stabilizaci výsledků v obtížných a nestabilních podmínkách měření. Měřič zobrazuje filtrované hodnoty měření ze zvoleného časového úseku, které může činit 10 s, 30 s, 60 s, 100 s, 200 s, nebo po výběru položky **SMART** zapne filtr, který se vyznačuje účinnou eliminací interference a krátkou dobou stanovení výsledku.

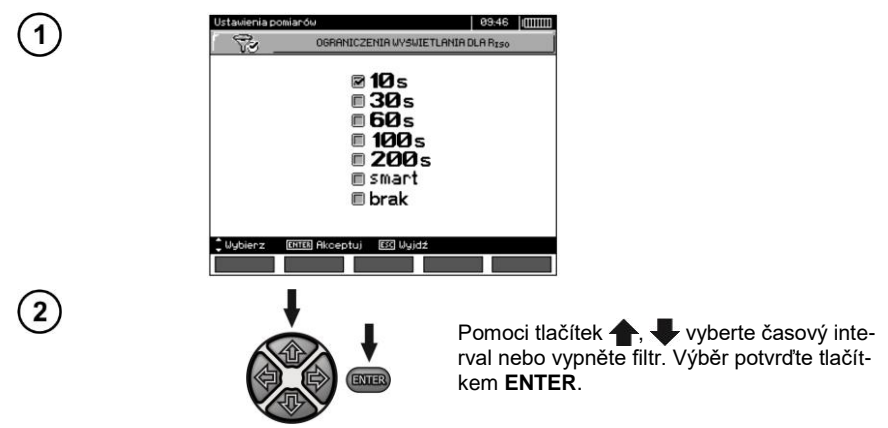

#### **Poznámky:**

Filtry 100 s, 200 s a SMART jsou k dispozici v měřidlech se specifickým předčíslím sériového čísla. Podrobnosti v tabulce níže.

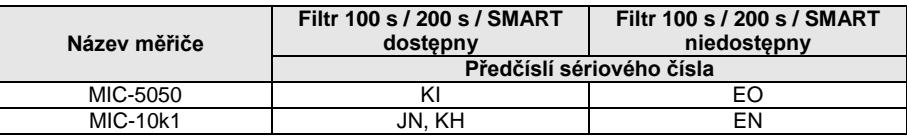

#### <span id="page-12-1"></span>**2.2.9 Výběr druhu grafu**

K zobrazení výsledků měření v rámci grafu je možné vybrat průběh odporu a proudu (Měření proudu) nebo odporu a napětí (Měření napětí) v časovém úseku.

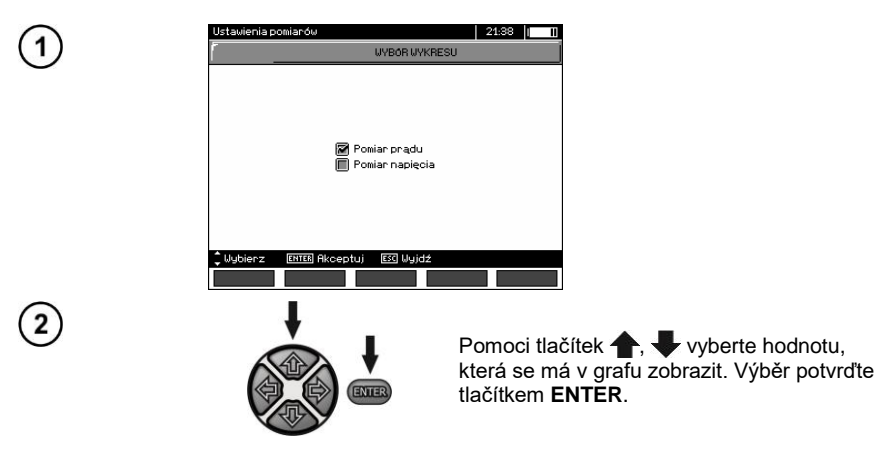

#### <span id="page-13-0"></span>*2.3 Nastavení měřiče*

Položka **Nastavení měřiče** obsahuje následující podpoložky:

- Kontrast LCD
- Automatické vypnutí
- Datum a čas
- Tovární nastavení
- Aktualizace programu
- Zvuk tlačítek

1

 $(2)$ 

Bezdrátové spojení

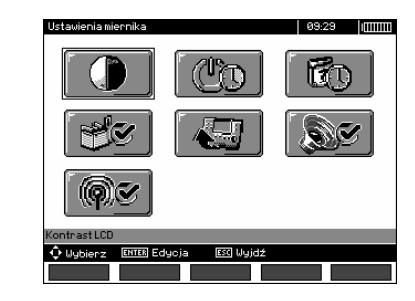

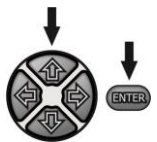

Pomoci tlačítek  $\spadesuit$ ,  $\clubsuit$  a  $\spadesuit$ ,  $\spadesuit$  vyberte požadovanou položku. Stiskněte tlačítko **ENTER**a potvrďte svou volbu.

#### <span id="page-13-1"></span>**2.3.1 Kontrast LCD**

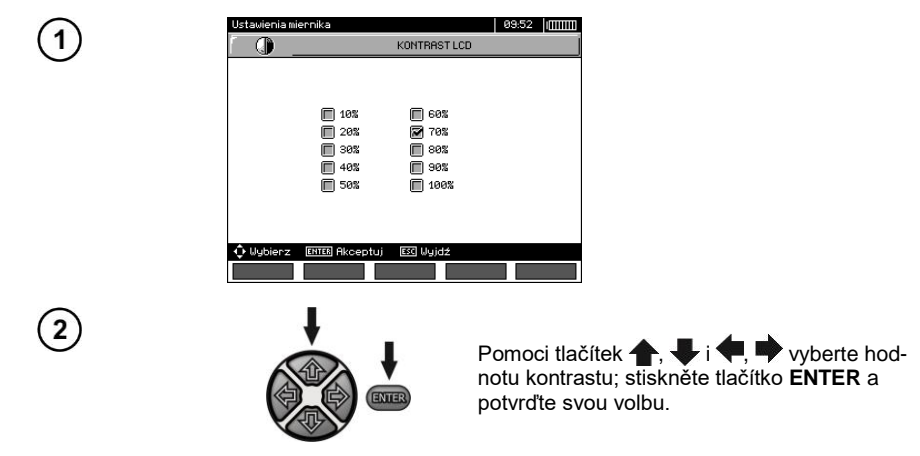

#### <span id="page-14-0"></span>**2.3.2 Automatické vypnutí (Auto-OFF)**

Nastavení určuje čas pro automatické vypnutí nepoužívaného zařízení.

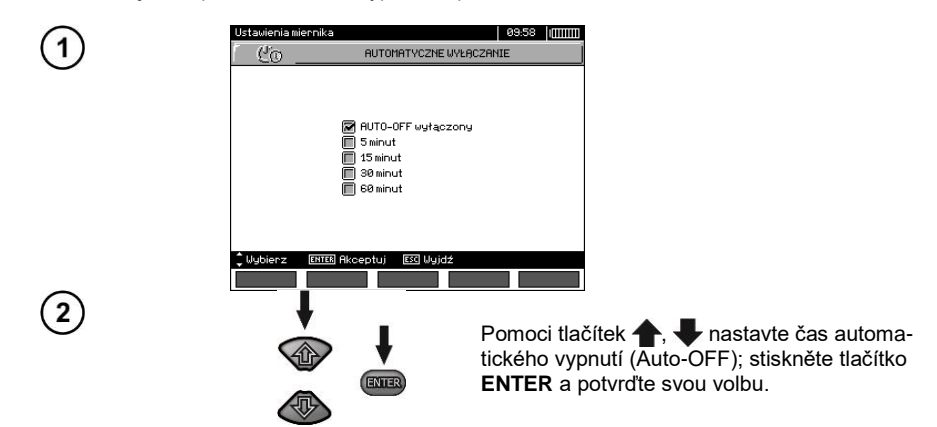

#### <span id="page-14-1"></span>**2.3.3 Datum a čas**

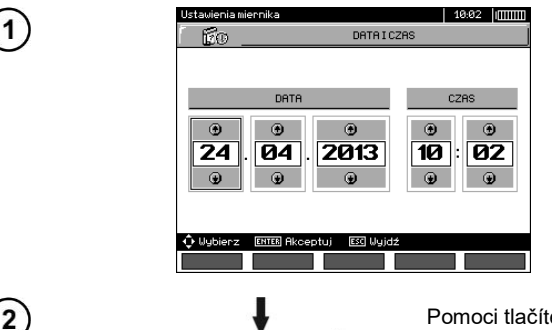

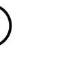

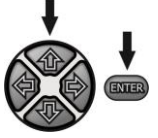

Pomoci tlačítek , pomoci tlačítek , pomoci tlačítek , po rou chcete změnit (den, měsíc, rok, hodina, minuta). Stisknutím tlačítek **+**, **+** nastavte požadovanou hodnotu. Po provedení požadovaných změn stiskněte tlačítko **ENTER** a změněné nastavení potvrďte.

#### <span id="page-15-0"></span>**2.3.4 Tovární nastavení**

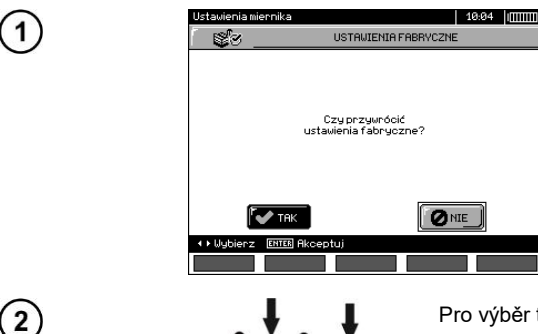

Pro výběr továrního nastavení (výchozí nastavení) tlačítky **. v**yberte **ANO**, stiskněte tlačítko **ENTER** a svou volbu potvrďte.

**Note:** Případně stiskněte a podržte tlačítko ON / OFF déle než 5 sekund.

#### <span id="page-15-1"></span>**2.3.5 Aktualizace programu**

**POZOR! Před zahájením aktualizace programu akumulátor plně nabijte. Během programování měřič nevypínejte ani neodpojujte kabel pro přenos dat.**

- 1. Před aktualizací softwaru uložte veškeré potřebné údaje na externím nosiči, protože během aktualizace veškeré údaje budou smazány.
- 2. Z internetových stránek výrobce stáhněte software určený k programování měřiče, soubor rozbalte a nainstalujte ho na svém počítači.
- 3. Aktivujte software a postupujte v souladu se zobrazenými kroky: - v MENU měřiče vyberte **Aktualizace softwaru** - měřič připojte k počítači
- 4. Po zobrazení se uvedeného textu na displeji stiskněte tlačítko **Hledat**,

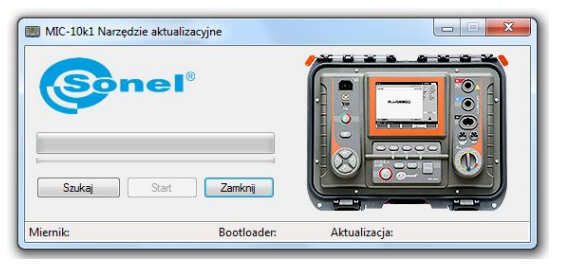

vyčkejte, až software vyhledá měřič a stiskněte tlačítko Start.

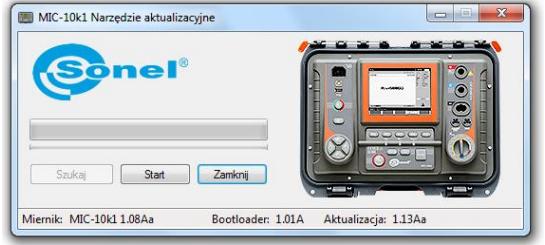

5. Po ukončení aktualizace odpojte měřič od počítače a stiskněte tlačítko **Zavřít**."

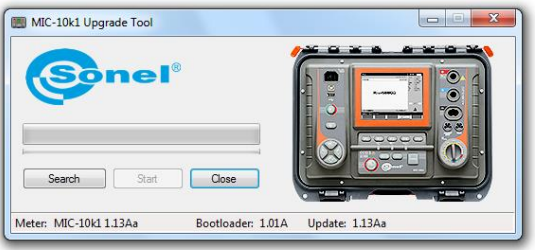

#### <span id="page-16-0"></span>**2.3.6 Zvuk tlačítek**

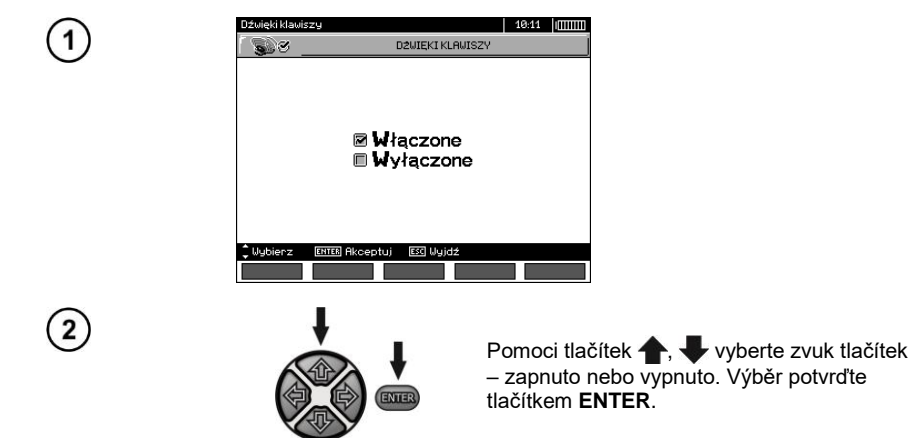

#### <span id="page-17-0"></span>**2.3.7 Bezdrátové spojení**

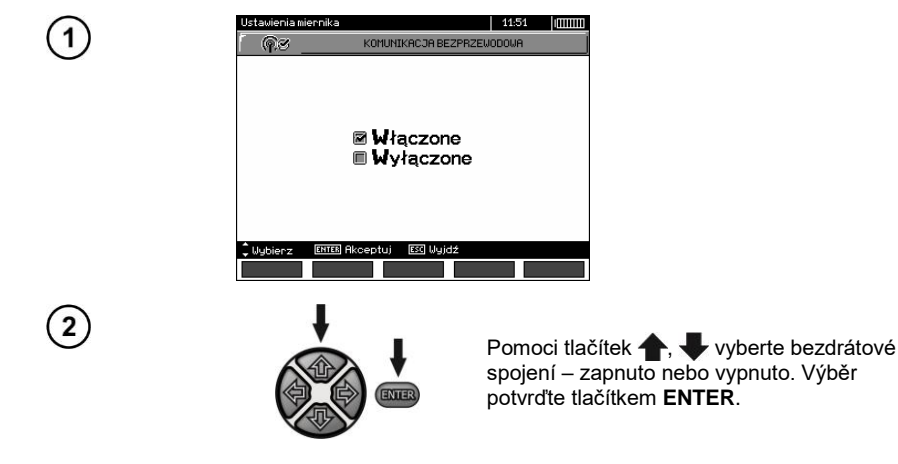

#### <span id="page-17-1"></span>*2.4 Výběr jazyka*

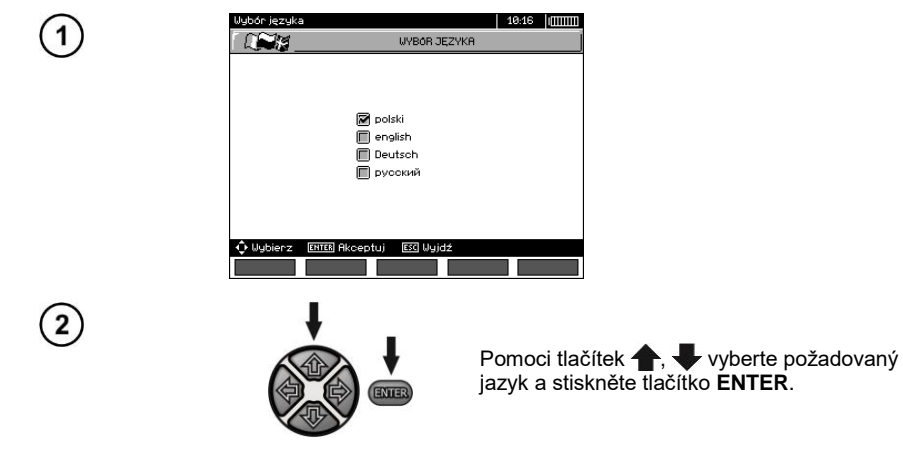

<span id="page-17-2"></span>*2.5 Informace o výrobci*

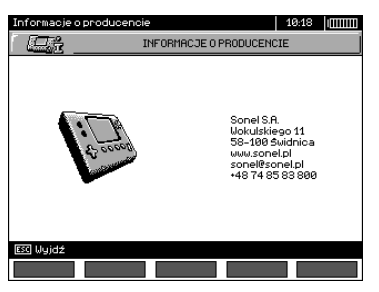

#### **3 Měření**

#### <span id="page-18-0"></span>**Poznámky:**

Výsledek posledního měření si zařízení pamatuje do chvíle, dokud nebude zahájeno další měření nebo pomoci otočného přepínače změněna funkce měření. Na displeji se zobrazí po dobu 20 sekund. Je možné ho opětovně vyvolat tlačítkem **ENTER**, a to i po restartování zařízení.

#### **Poznámka:**

Pokud se zobrazí níže uvedená zpráva:

#### **Teplota přístoje je příliš vysoká! Měření není možné!**

vypněte přístroj a umístěte jej na místo, které zaručuje chlazení.

#### **VAROVÁNÍ:**

**Během měření nepřepínejte přepínač rozsahu, protože může dojít k poškození přístroje a ohrožení zdraví uživatele.**

#### <span id="page-18-1"></span>*3.1 Diagnostika prováděná měřičem – limity*

Měřič má vestavěnou funkci hodnocení, zda získaný výsledek se nachází v přípustných mezích. Je možné zde nastavit limity, tzn. maximální a minimální hodnotu, kterou výsledek by neměl překročit. Pro měření izolačního odporu je jako limit určena minimální hodnota, pro měření kontinuity ochranných vodičů a vyrovnávacích připojení je jako limit určena maximální hodnota.

Limity jsou aktivovány v hlavním menu (kapitola 2.1.5). Při aktivním nastavení limitů se v levém dolním rohu zobrazují symboly, které mají následující význam:

- : výsledek je správný a nachází se v nastavených mezích,

 $\cdot$   $\cdot$  výsledek není správný a nenachází se v nastavených mezích.

Způsob nastavení limitů je popsán v kapitolách týkajících se naměřených hodnot. Ve funkcích DD, SV a dohořívání není možnost nastavit limity.

#### <span id="page-18-2"></span>*3.2 Měření izolačního odporu*

#### **VAROVÁNÍ: Měřený objekt se nemůže nacházet pod napětím.**

#### **Poznámka:**

**Během měření odporu, zvláště pak velkého odporu, je nutné pamatovat, aby se měřící vodiče a sondy (krokosvorky) vzájemně nedotýkaly, protože v důsledku průchodu povrchových proudů může být výsledek měření chybný z důvodu dodatečné nespolehlivosti měření.**

Výstupní proud konvertoru je omezen na 1,2 mA, 3 mA nebo 6 mA. Zapnutí proudového omezení je indikováno trvalým zvukovým signálem. Výsledné hodnoty měření jsou správné, ale na měřících svorkách je napětí nižší než na to, které bylo zvolené před měřením. Proudové omezení se může vyskytovat zvláště v první fázi měření jako důsledek nabíjení kapacity měřeného objektu.

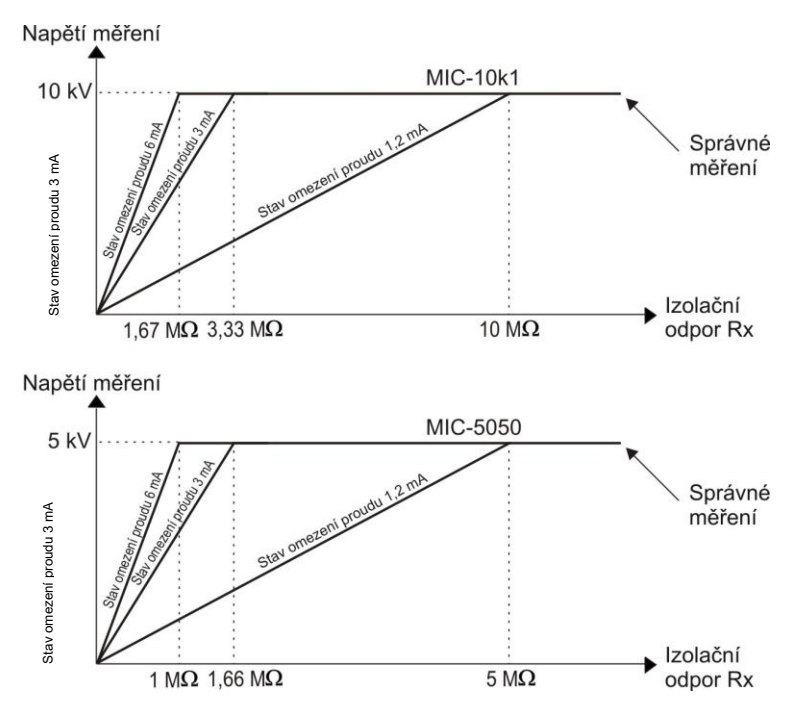

Skutečné měřené napětí ve funkci měřeného izolačního odporu R<sub>x</sub> (pro maximální měřené na**pětí).**

#### <span id="page-19-0"></span>**3.2.1 Dvouvodičové měření**

1

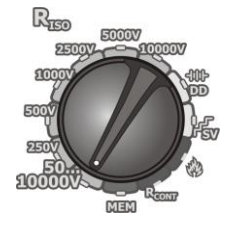

Otočný přepínač výběru funkce nastavte v pozici R<sub>ISO</sub> a vyberte napětí měření:

- pro v pozici **50...10000V** je napětí řízeno: 50 V...1 kV každých 10 V, 1 kV...10 kV každých 25 V,
- pro **MIC-5050** v pozici 50...5000V je napětí řízeno: 50 V...1 kV každých 10 V, 1 kV...5 kV každých 25 V).

Měřič je v režimu měření rušivého napětí objektu  $\dot{\mathsf{U}}_{\mathrm{N}}$ .

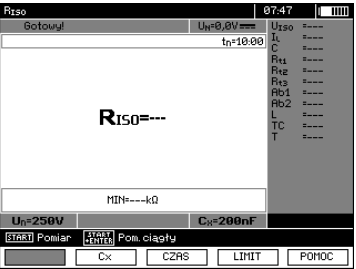

18 MIC-10k1 ● MIC-5050 – NÁVOD K OBSLUZE

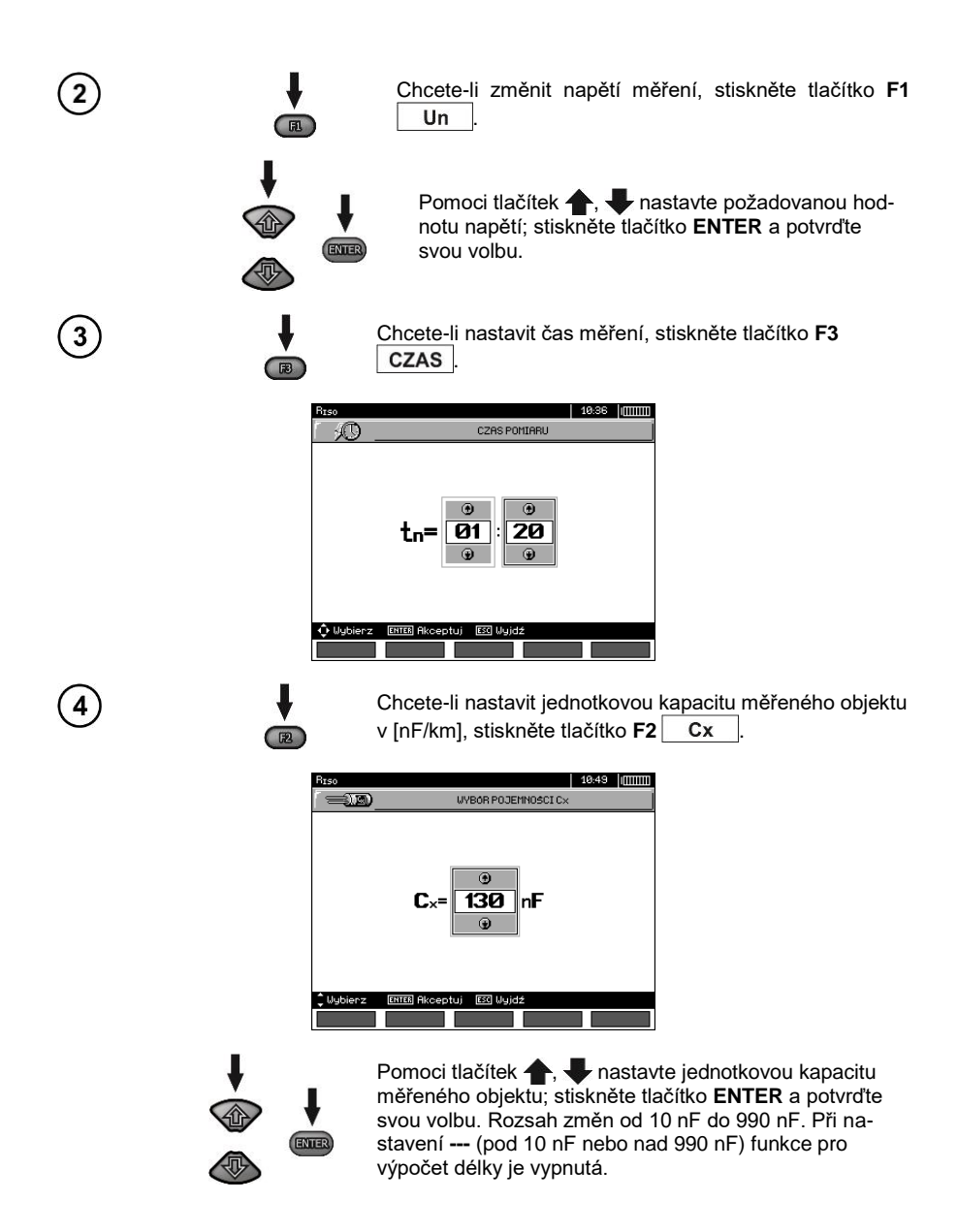

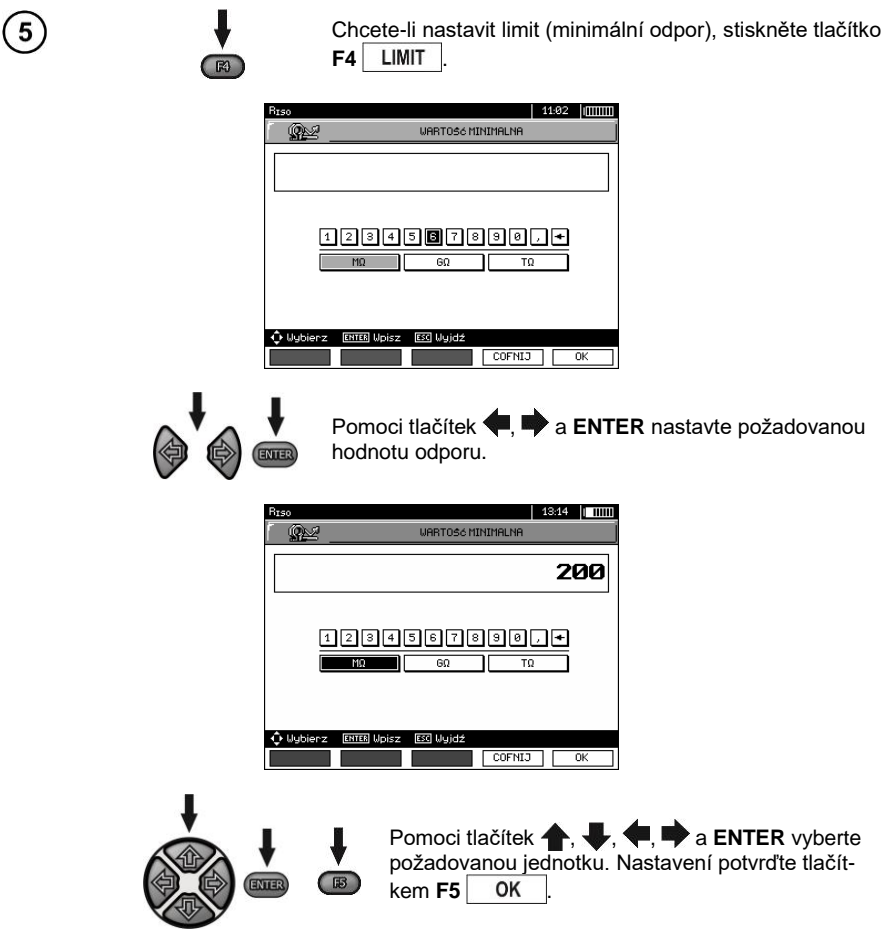

Pro R<sub>ISO</sub> je limit minimální hodnotou. Rozsah nastavení limitu odpovídá rozpětí funkce:

- $-MIC-10k1$  od 1 kΩ do 40 TΩ,
- $\overline{\phantom{a}}$  MIC-5050 od 1 kΩ do 20 TΩ.

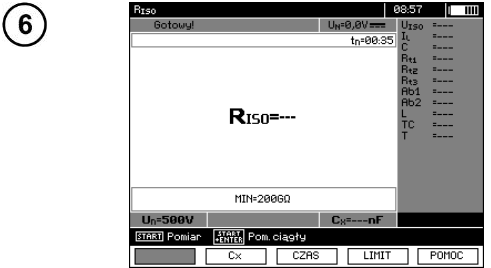

Měřič je připraven k měření. Na displeji se zobrazí hodnota rušivého napětí.

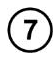

 $\left( \begin{matrix} 8 \end{matrix} \right)$ 

<u>်ခ</u>

Měřící vodiče připojte podle obrázku.

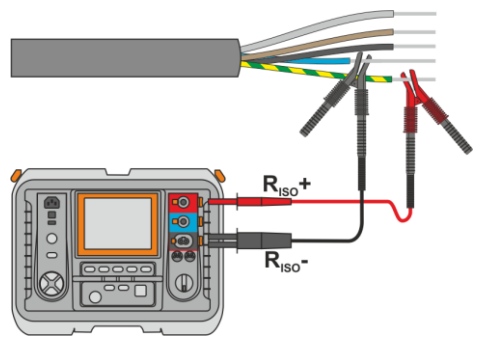

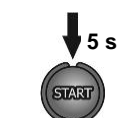

Stiskněte a podržte tlačítko **START** na **5 sekund.** Po 5 sekundách **začne měření**, a bude **pokračovat dokud není dosaženo naprogramovaného času**, nebo stisknutím tlačítka **ESC**.

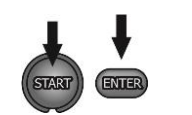

**B** 

 $R<sub>3</sub>$ 

Rychlý start, bez zpoždění 5 sekund dosáhnete stisknutím tlačítka **ENTER** a podržením stisknutého tlačítka **START**. Měření je ukončeno při dosažení naprogramovaného času, nebo stisknutím tlačítka **ESC**.

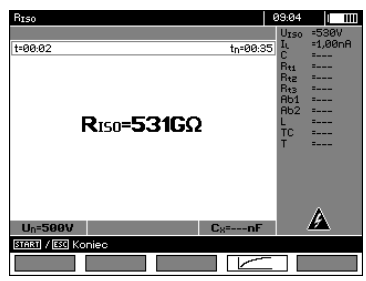

Vzhled displeje během měření.

10

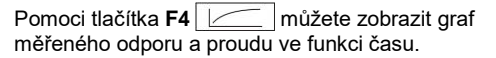

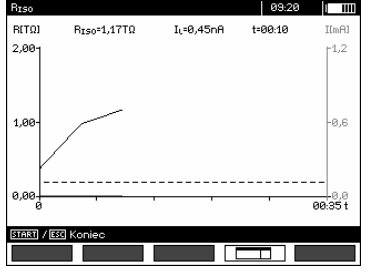

Pokud je zobrazen graf, pomoci tlačítka **F4 Fechavici** se můžete vrátit zpět k zobrazení výsledků v podobě tabulky.

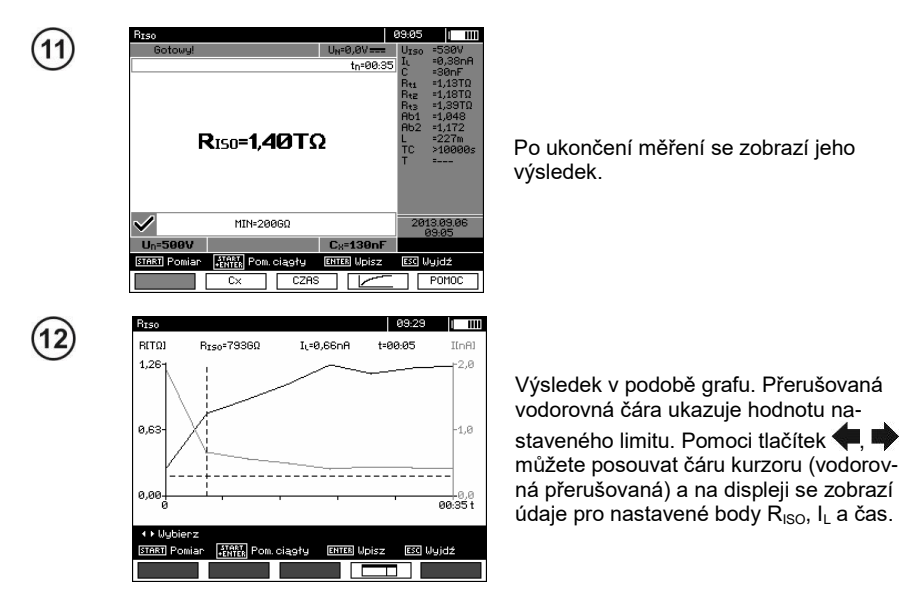

#### **Poznámky:**

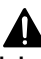

**Při měření izolačního odporu se na měřících koncovkách měřiče vytváří nebezpečné napětí do 10 kV pro MIC-10k1 nebo do 5 kV pro MIC-5050.**

**Během měření nebo před jeho ukončením je nepřípustné odpojit měřící vodiče od zařízení. Hrozí zde nebezpečí úrazu elektrickým proudem a problém s vybitím měřeného objektu.**

- Vypnutí času t2 způsobí rovněž vypnutí času t3.

- Čas měření tn je nezávislý na časech t1, t2, t3 nastavených v MENU a je nadřazený, tzn., pokud tn < t3 tak měření bude trvat tn.

- Odpočítávání doby měření začíná ve chvíli stabilizace napětí U<sub>ISO</sub>.

- Nápis **LIMIT**označuje práci s omezeným napájením konvertoru. Pokud tento stav přetrvává po dobu 20 sekund, měření se přeruší.

- Pokud hodnota jakéhokoliv naměřeného částečného odporu je mimo rozsah, hodnota koeficientu absorpce se nezobrazí – zobrazí se vodorovné čáry.

- Během měření svítí žlutá dioda **HV**.

- Po ukončení měření dojde prostřednictvím sevření měřících svorek **RISO+** a **RISO-** k vybití kapacity testovaného objektu odporem MIC-5050 100 k $\Omega$  nebo MIC-10k1 200 k $\Omega$ . Na displeji se při tom zobrazí hodnota napětí.

- Měření kapacity probíhá pouze při vybíjení kapacity testovaného objektu. Pokud je měření R<sub>ISO</sub> přerušeno dříve, než se hodnota R<sub>ISO</sub> ustálí, vybíjení začne příliš brzy, takže výsledek měření kapacity nemusí být správný.

- V případě silového kabelu je třeba izolační odpor měřit mezi každou žilou a ostatními sevřenými a uzemněnými žílami (viz obrázek).

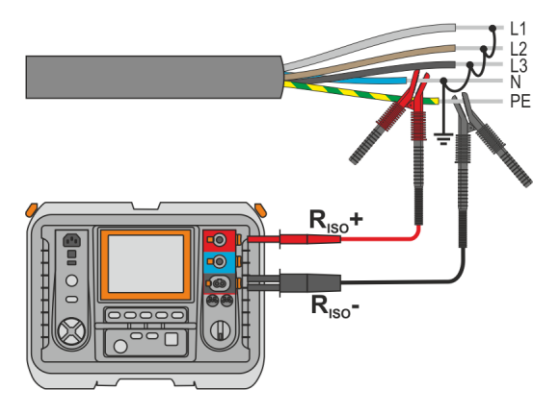

- Délka vodiče (kabelu) se vypočítává na základě jeho kapacity v km uložené před měřením.

#### **Dodatečné informace, které se zobrazují na displeji měřiče**

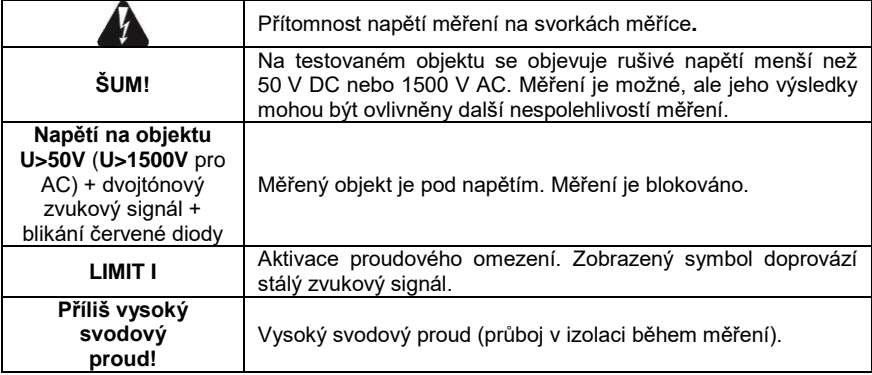

#### <span id="page-25-0"></span>**3.2.2 Trojvodičové měření**

Trojvodičové měření se používá z důvodu odstranění vlivu povrchového odporu v transformátorech, vodičích atd., při čemž není možné měřící proudový vodič připojit **RISO-** ke kostře. Například:

během měření odporu vinutí transformátoru zdířku měřiče **G** propojte s nádrží transformátoru:

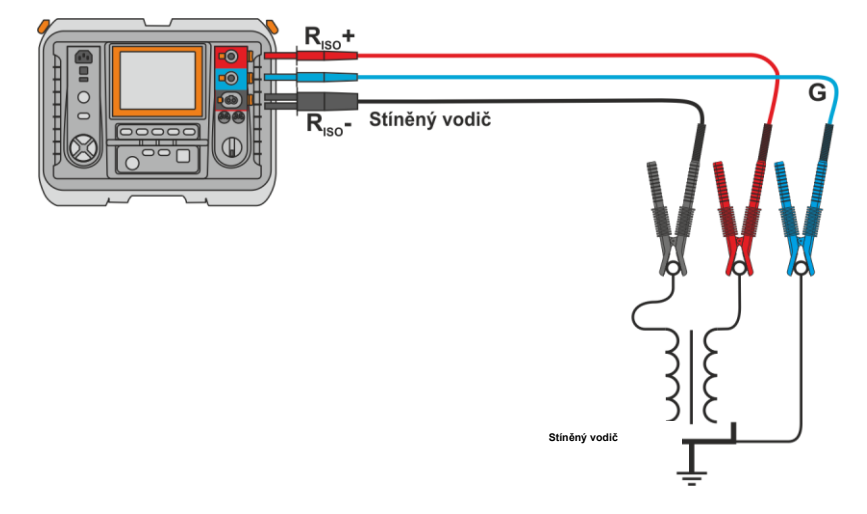

 během měření odporu izolace mezi jedním z vinutí transformátoru a jeho vanou zdířku **G** měřiče propojte s druhým vinutím:

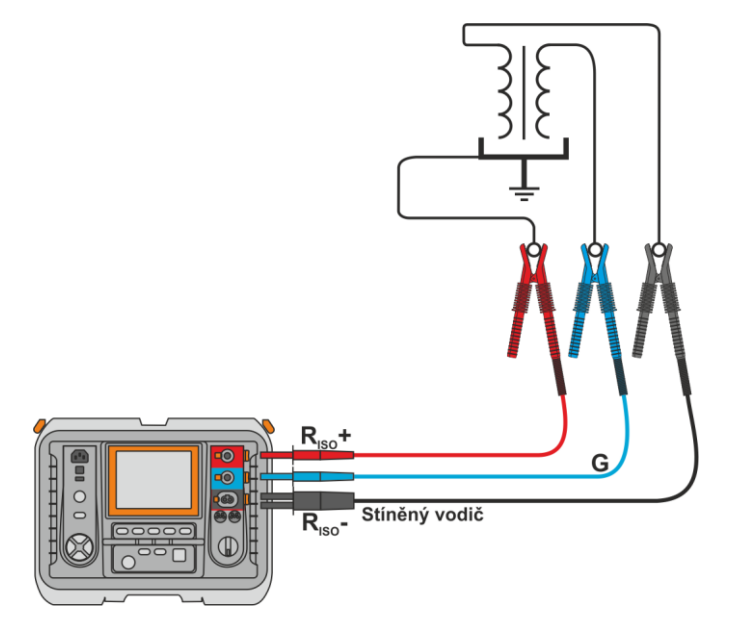

 během měření izolačního odporu kabelu mezi jednou žílou kabelu a jeho pláštěm, dochází k eliminaci vlivu povrchového odporu (důležité v obtížných klimatických podmínkách) pomoci propojení kouska kovové fólie omotané kolem izolace testované žíly se zdířkou měřiče **G**:

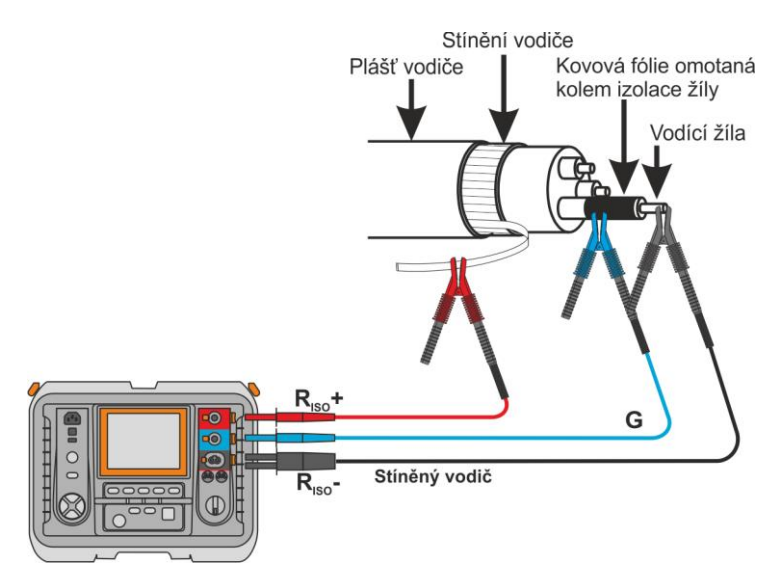

Stejný postup je i během měření izolačního odporu mezi dvěma žílami kabelu, kdy se ke zdířce měřiče **G** připojí i ostatní žíly, které se měření neúčastní.

 během měření odporu izolace vypínače vysokého napětí zdířku **G** měřiče připojte k izolátorům koncovek vypínače:

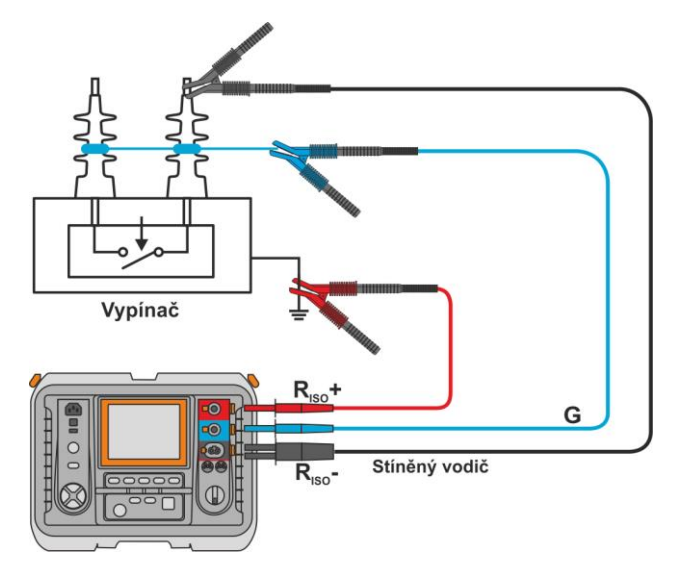

#### <span id="page-27-0"></span>**3.2.3 Měření pomoci AutoISO-5000**

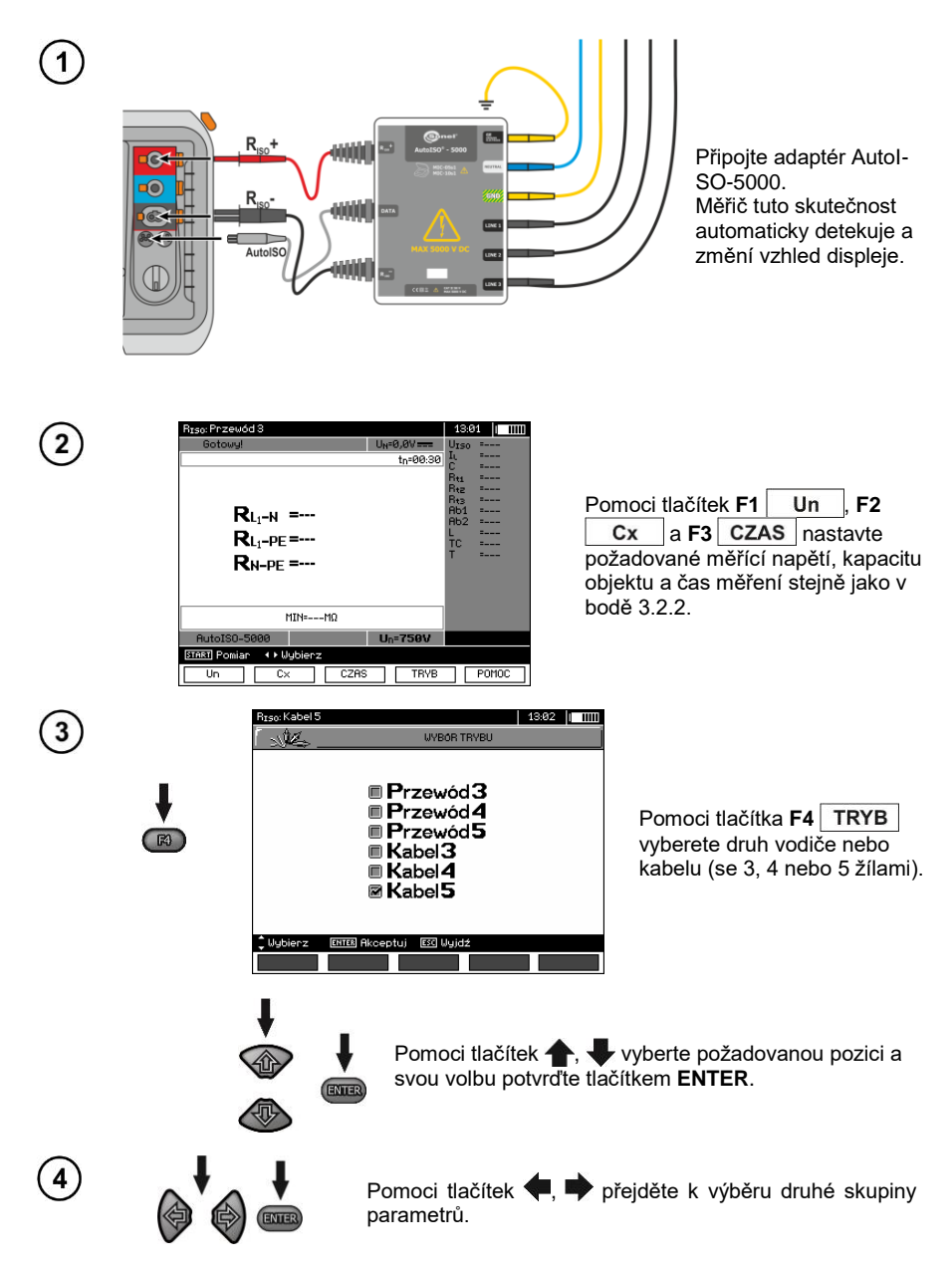

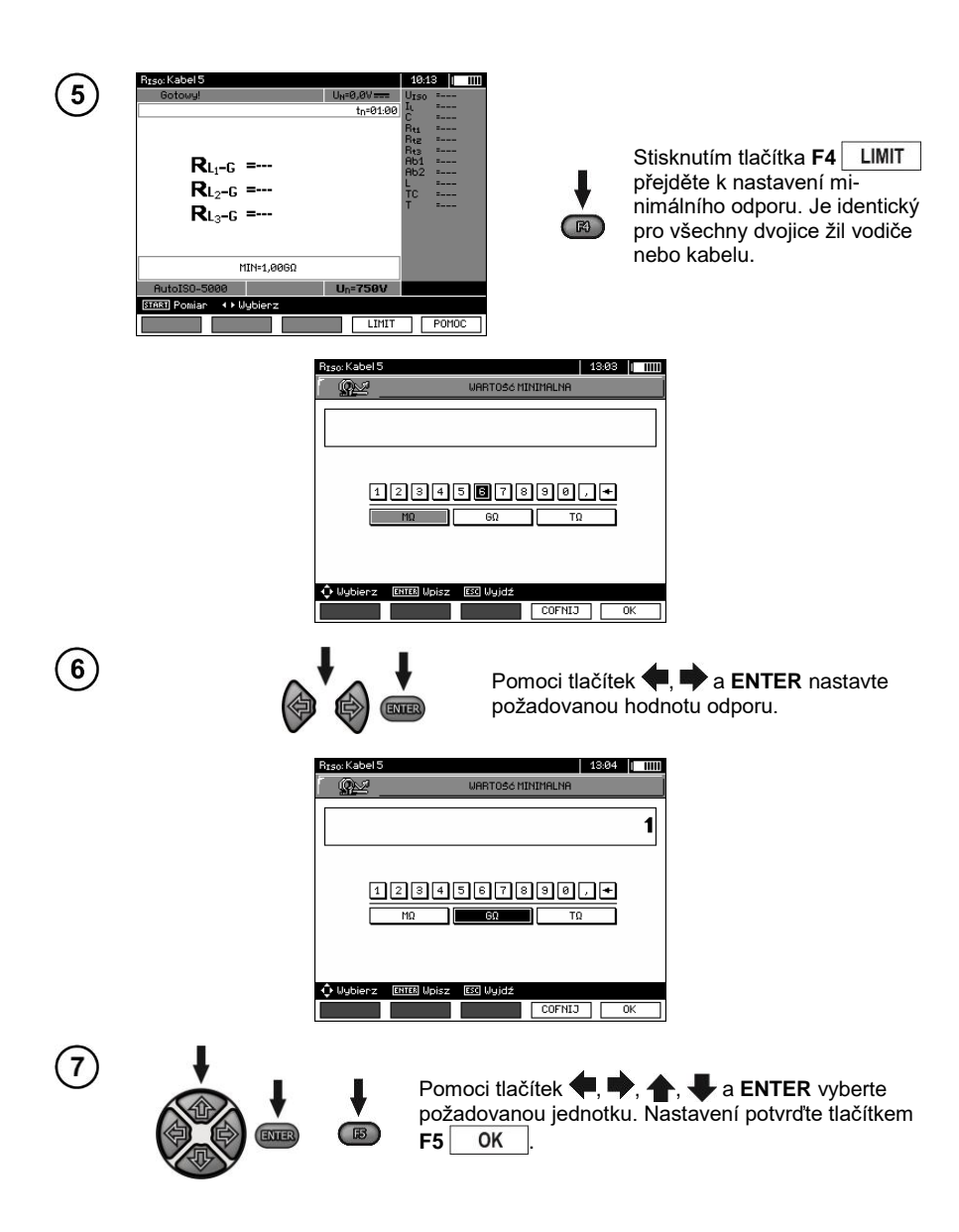

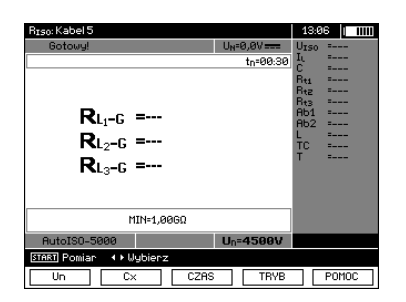

Měřič je připraven k měření. Na displeji se zobrazí hodnota rušivého napětí.

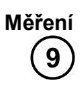

8

Adaptér AutoISO-5000 připojte k testovanému vedení.

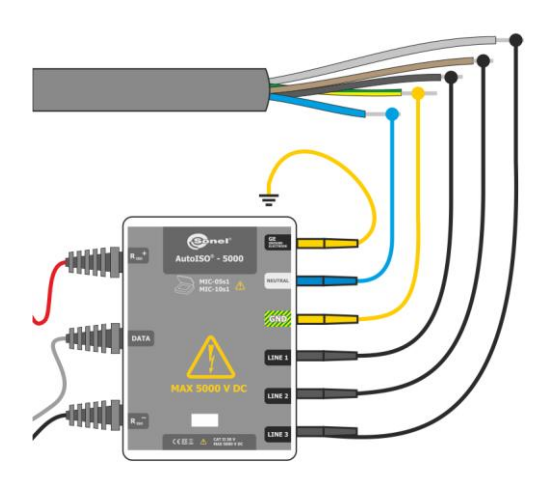

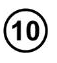

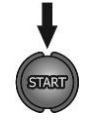

Stiskněte tlačítko **START** a začněte měření. Nejdříve je provedena kontrola jednotlivých párů žil.

V případě, že některé napětí překročí přípustnou hranici, na displeji se zobrazí symbol tohoto napětí s "!" (např.  $U_{N-PE}$ !) a měření se přeruší.

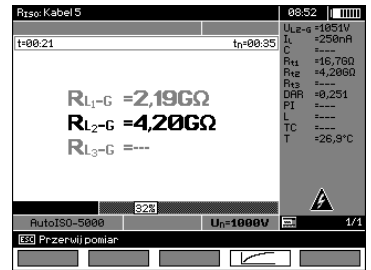

Vzhled displeje během měření.

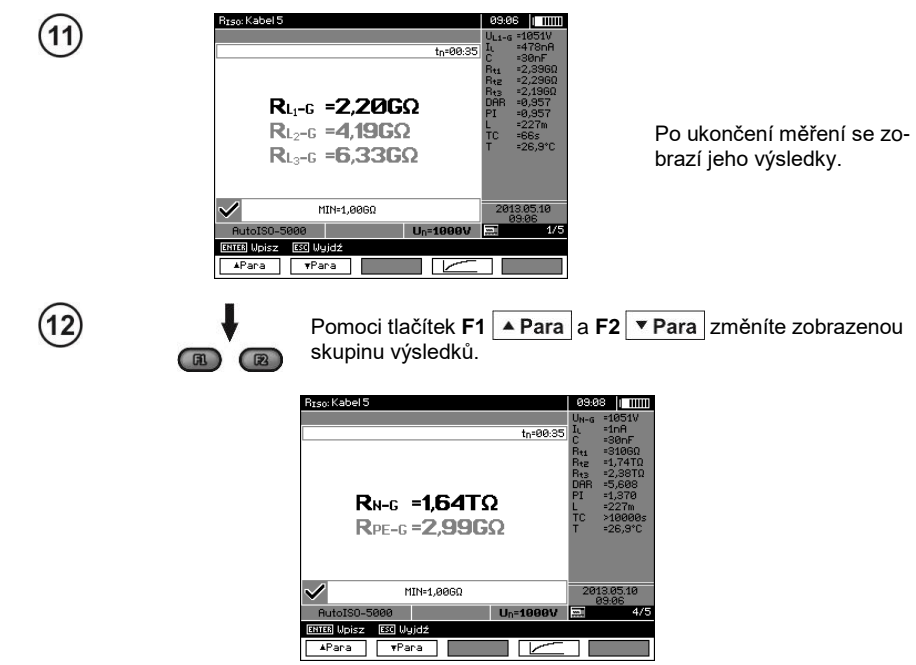

#### **Poznámky:**

- Upozornění a jednotlivé zprávy se zobrazují stejně jako v bodě 3.2.3.

#### <span id="page-31-0"></span>**3.2.4 Měření s rostoucím napětím – SV**

V tomto režimu zařízení provádí sérii 5-ti měření pomoci rostoucího napětí, které roste v závislosti na nastaveném maximálním napětí:

- **1 kV:** 200 V, 400 V, 600 V, 800 V, 1000 V,
- **2,5 kV:** 500 V, 1 kV, 1,5 kV, 2 kV, 2,5 kV,
- **5 kV:** 1 kV, 2 kV, 3 kV, 4 kV, 5 kV,
- **MIC-10M** 10 kV: 2 kV, 4 kV, 6 kV, 8 kV, 10 kV,

Uložen je poslední výsledek pro každý z 5-ti měření, což je pak potvrzeno zvukovým signálem a zobrazením vhodného symbolu na displeji.

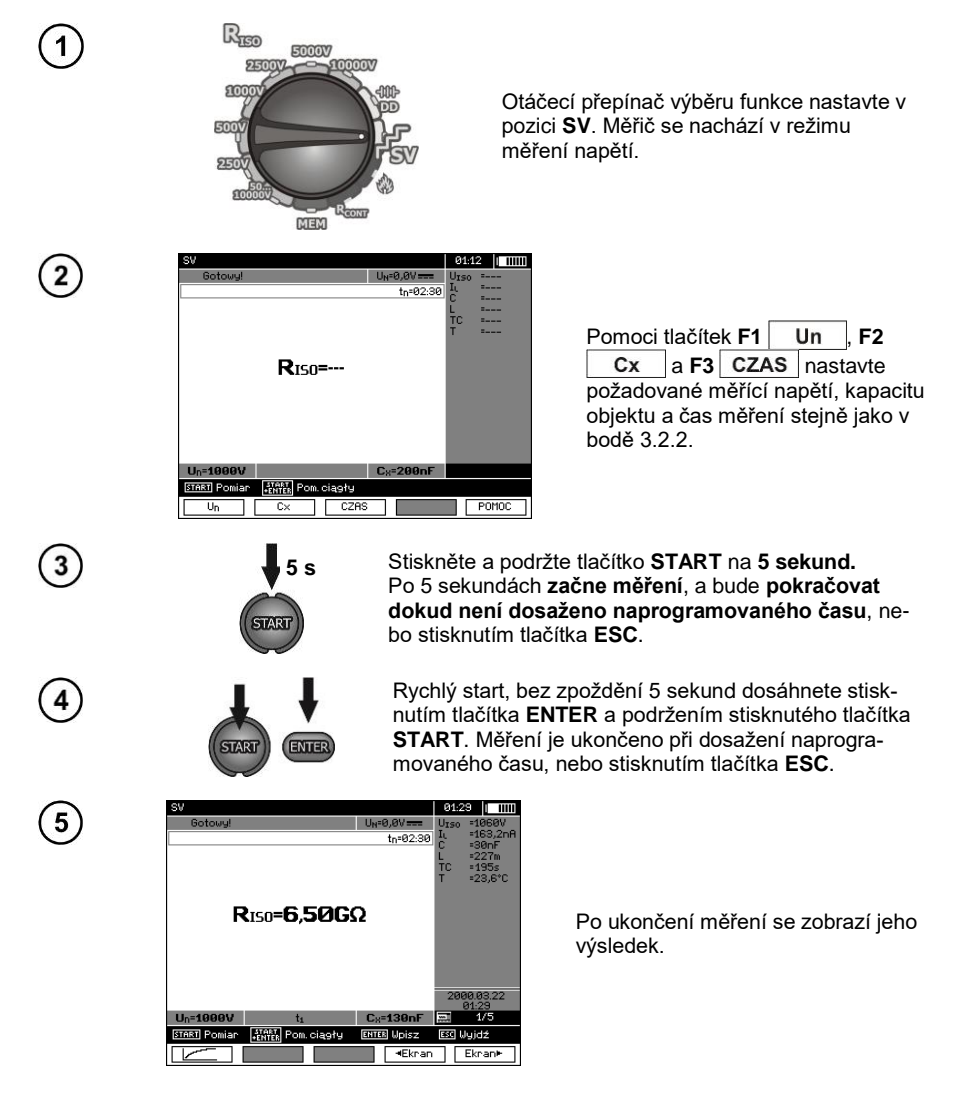

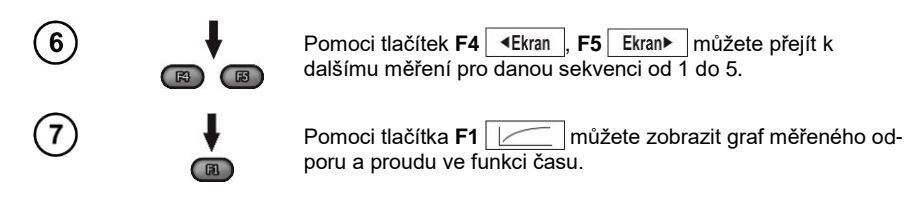

#### **Poznámky:**

- Další informace a symboly se zobrazují jako u běžného měření R<sub>ISO</sub>.

- V této funkci je rovněž možné provést měření s adaptérem AutoISO-5000. Způsob zobrazení výsledků je přibližně stejný jako u měření R<sub>ISO</sub> s AutoISO-5000. Displej bude vypadat následovně:

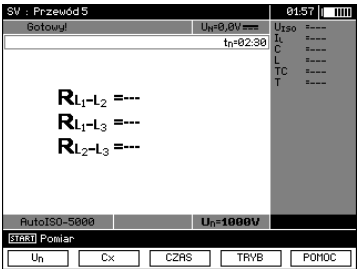

- U měření s adaptérem AutoISO-5000 není možné během měření vykreslit graf.

#### <span id="page-32-0"></span>**3.2.5 Indikátor vybití dielektrikum – DD**

Během vybíjení dielektrika je vybíjecí proud měřen každých 60 sekund od doby ukončení měření (nabití) izolace. Indikátor DD je hodnotou charakteristickou pro kvalitu izolace nezávisle na napětí.

Princip měření je následující: Nejdříve se testovanou izolaci nabíjí napětí po určitou dobu. Pokud nebude napětí shodné s nastaveným napětím, objekt není nabit a po 20 sekundách zařízení zastaví měření. Na konci procesu nabíjení a polarizace jediný proud, který proplouvá přes izolaci, je svodový proud. Následně je izolátor vybit a přes izolaci začíná proplouvat celkový proud dielektrického vybití. Tento proud je zpočátku součtem proudu vybití kapacity, který velice rychle zmizí a absorpčního proudu. Svodový proud je zanedbatelný, protože neexistuje zkušební napětí.

Po 1 minutě po uzavření měřeného obvodu dojde k měření proudícího proudu. Hodnota DD je dána rovnicí:

$$
DD = \frac{I_{1\min}}{U_{pr} \cdot C}
$$

kde:

*I*1min – proud měřený po 1 minutě od uzavření [nA], *U*pr – napětí zkoušky [V],  $C$  – kapacita [uF].

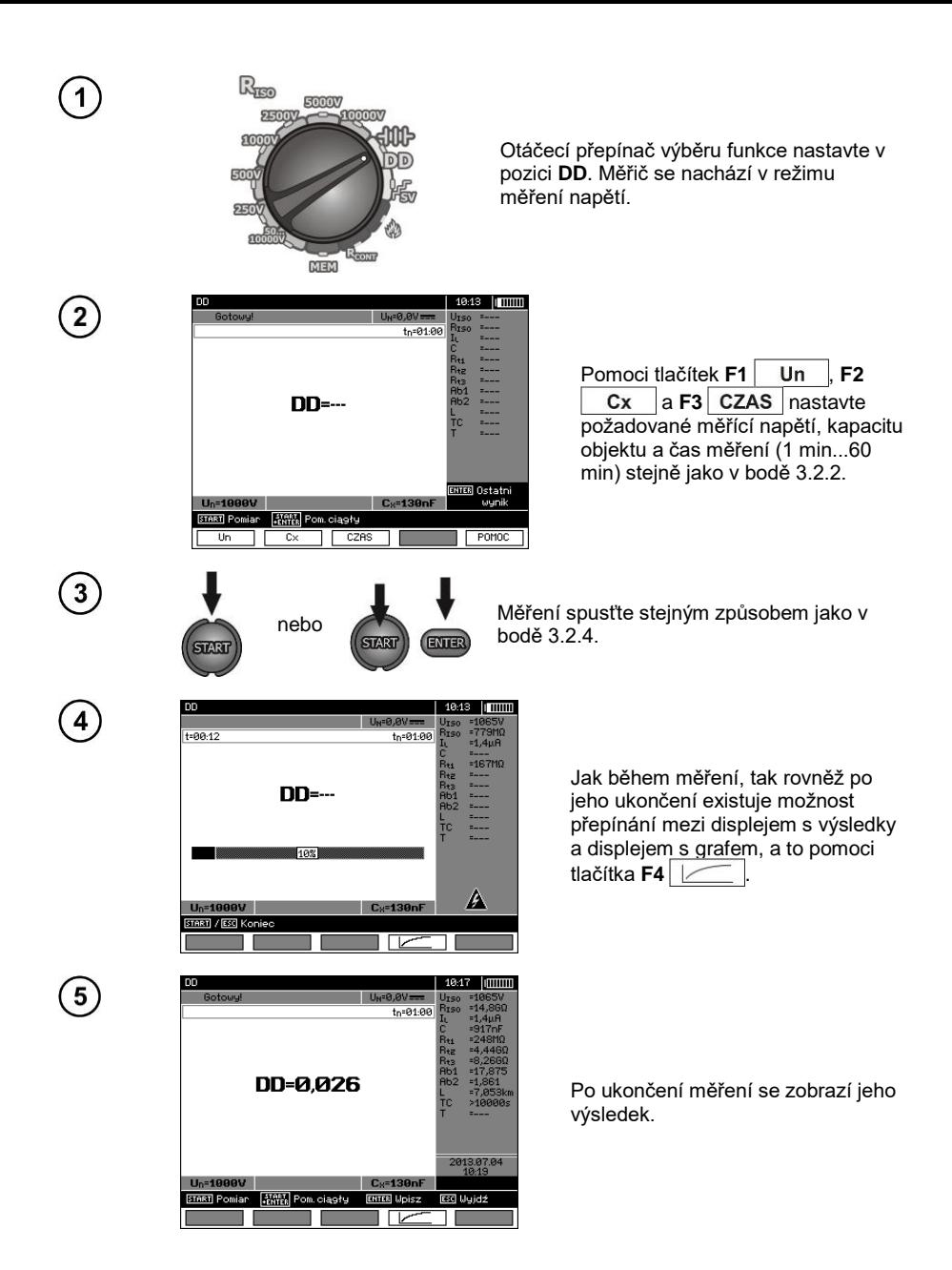

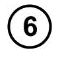

Pomoci tlačítka **F4**  $\boxed{\phantom{a}}$  můžete zobrazit graf měřeného odporu a proudu ve funkci času.

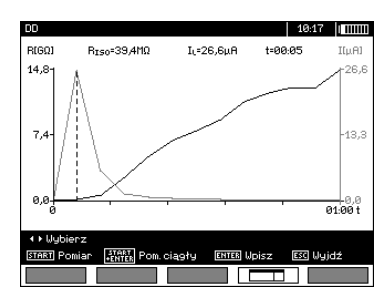

 $\mathbb{R}$ 

Pomoci tlačítek  $\blacklozenge$ , můžete pohybovat kurzorem, tzn. přerušovanou svislou čárou. Naměřené hodnoty se na displeji zobrazují v těch místech, kde se aktuálně nachází kurzor.

Výsledek měření ukazuje na stav izolace a je možné ho srovnat s tabulkou:

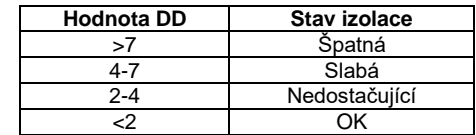

#### **Poznámky:**

- V problematickém prostředí na měření může mít vliv dodatečná nespolehlivost měření.

- V této funkci je rovněž možné provést měření s adaptérem AutoISO-5000. Způsob zobrazení výsledků je přibližně stejný jako u měření R<sub>ISO</sub> s AutoISO-5000. Displej bude vypadat následovně:

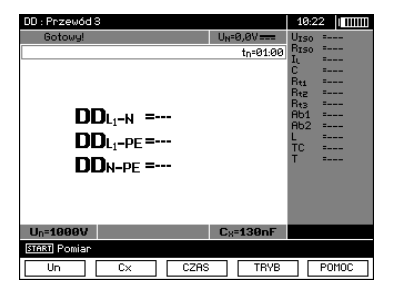

#### <span id="page-35-0"></span>**3.2.6 Umístění poškození (dohořívání)**

Měřič provádí měření stejným způsobem jako u R<sub>ISO</sub> s tím, že ho při průboji nepřeruší. Pokud k průboji dojde, měření pokračuje a v mezičase je možné najít místo poškození díky zvuku, který průboj ,<br>vydává

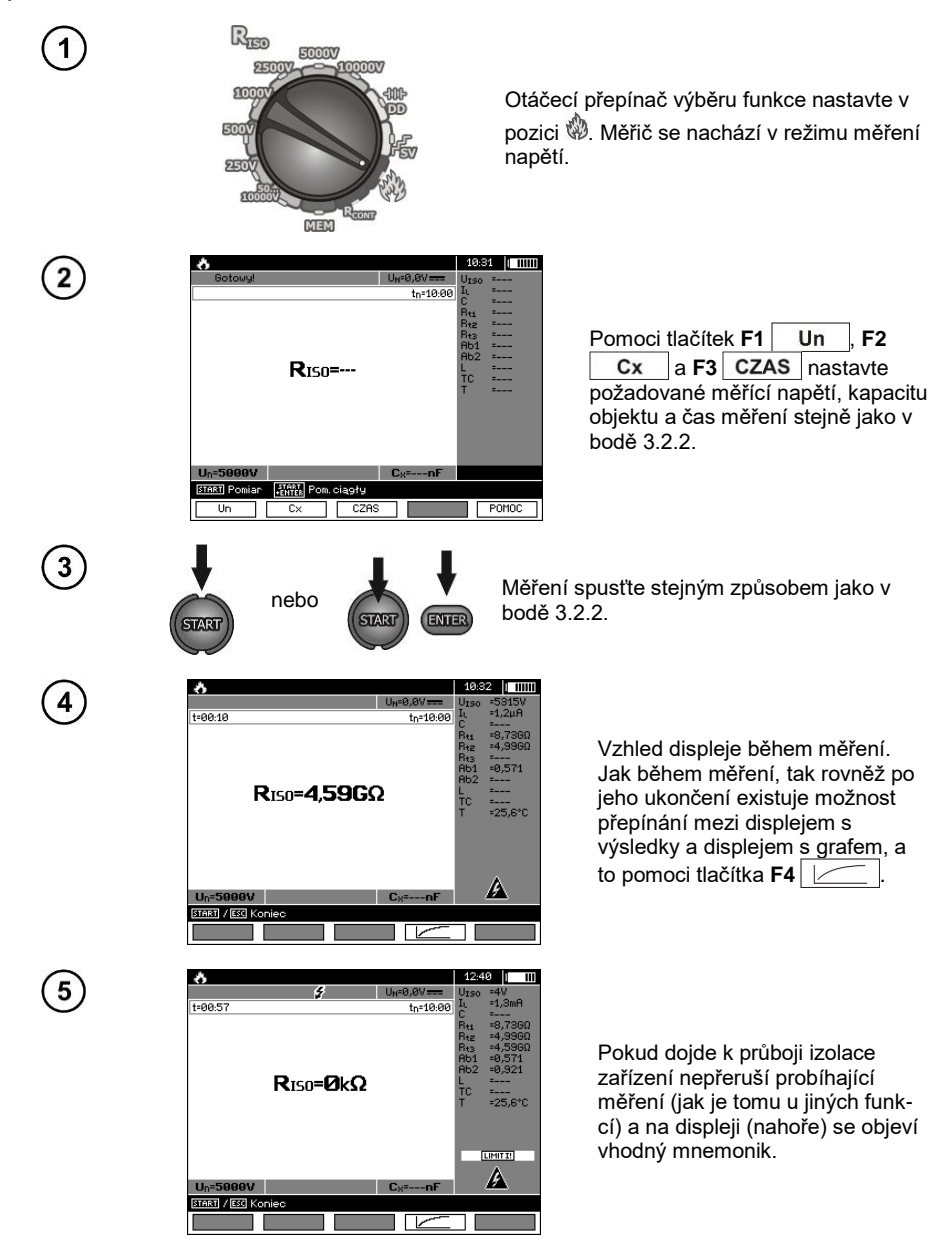

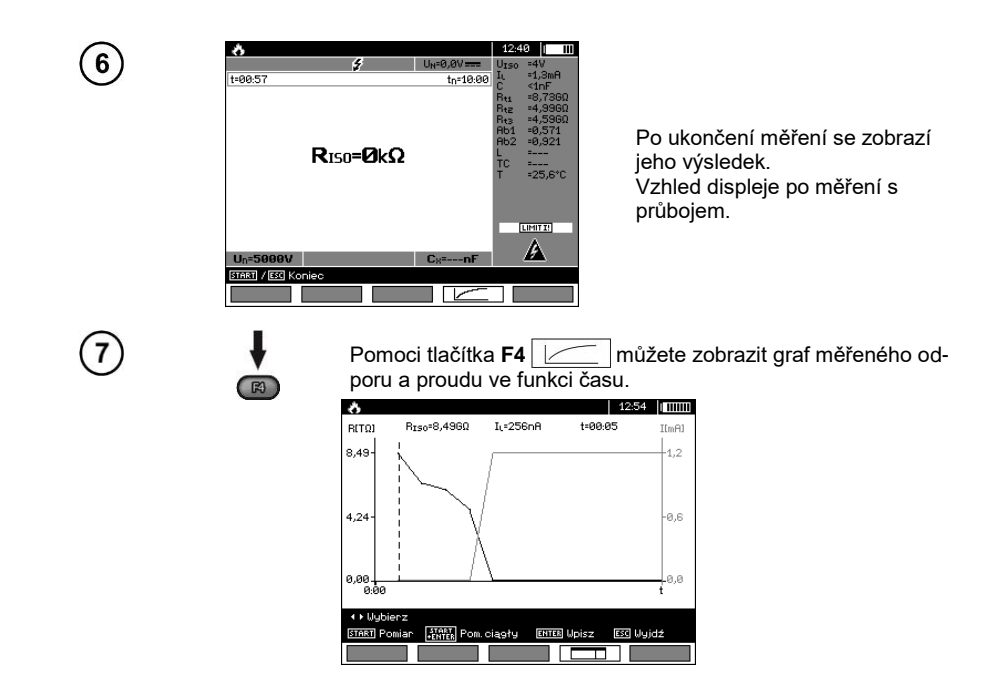

#### <span id="page-36-0"></span>*3.3 Nízkonapěťové měření odporu*

#### **Poznámka:**

Nízkonapěťové měření odporu (R<sub>CONT</sub>) je podporováno pouze v metrech se specifickými předpony sériových čísel. Podrobnosti v tabulce níže.

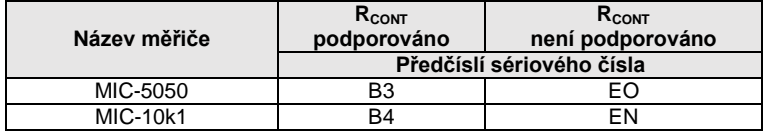

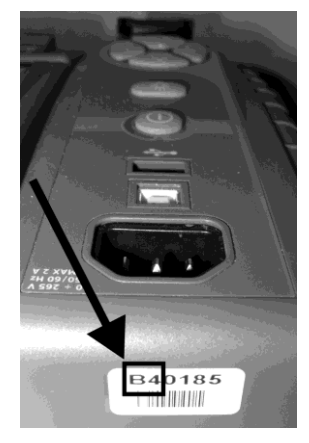

#### <span id="page-37-0"></span>**3.3.1 Měření odporu ochranných vodičů a vyrovnávacího spojení proudem ±200 mA**

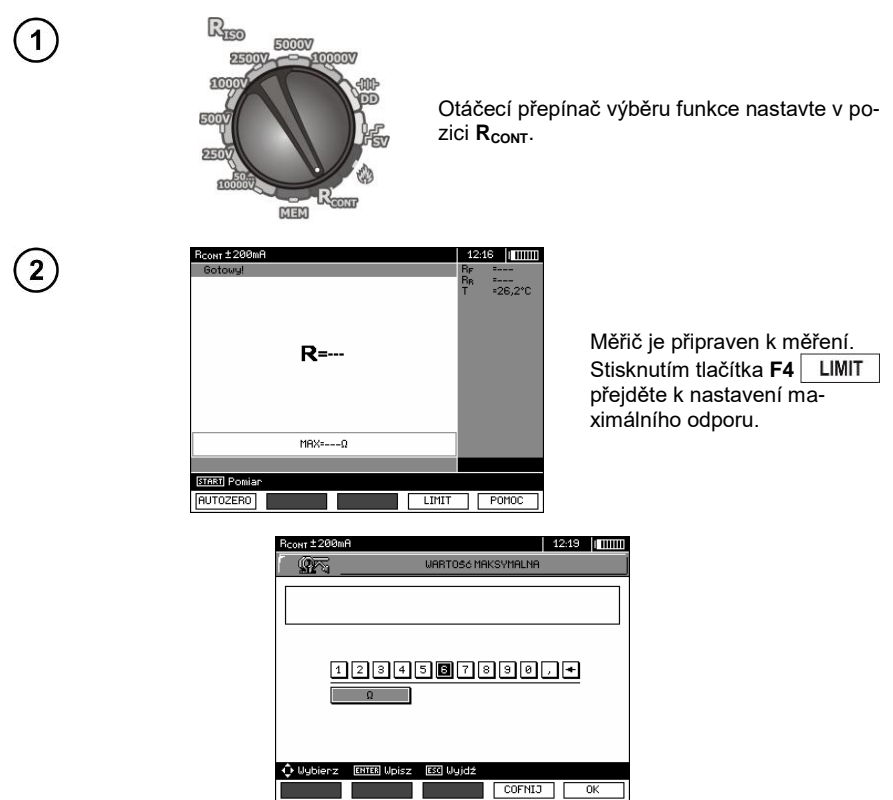

Rozsah nastaveného limitu odpovídá rozsahu funkce: od 0,01 Ω do 999 Ω. Hodnota limitu je nastavena stejným způsobem jako u  $R_{\text{ISO}}$ .

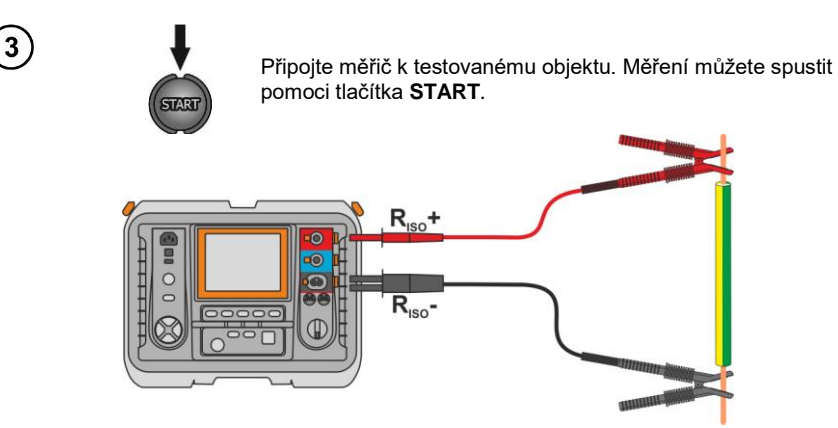

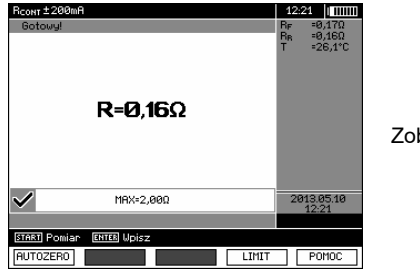

Zobrazí se výsledky měření.

#### **Dodatečné informace, které se zobrazují na displeji měřiče**

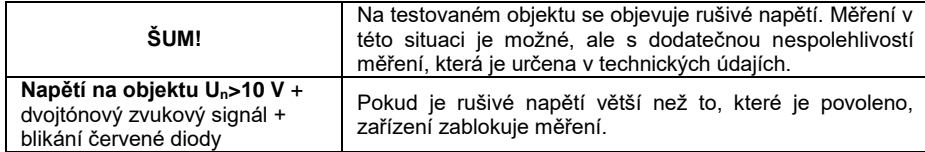

#### <span id="page-38-0"></span>**3.3.2 Kalibrace měřících obvodů**

Pro vyloučení vlivu odporu měřících vodičů na výsledek měření můžete provést jejich kompenzaci (automatické vynulování).

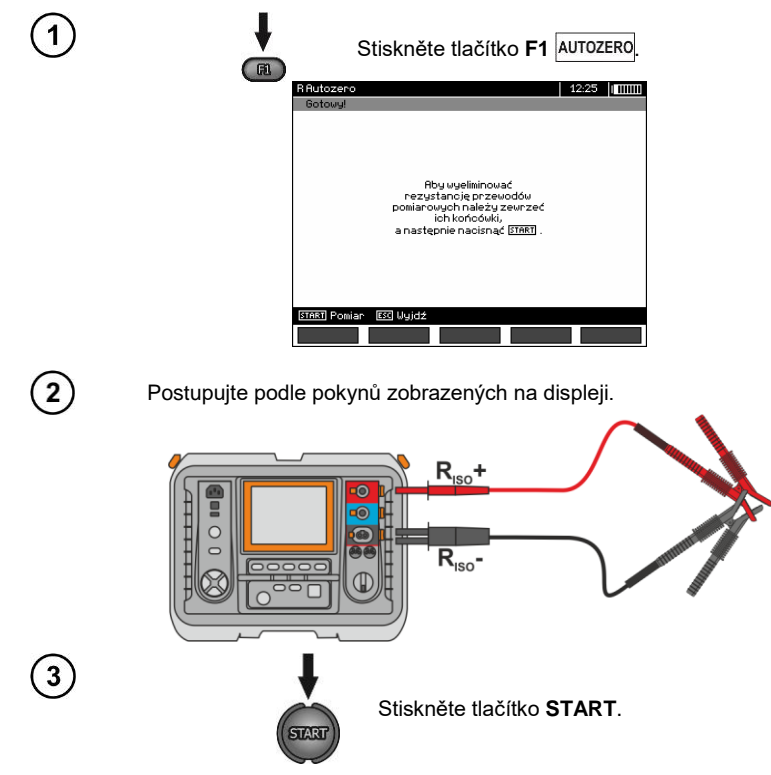

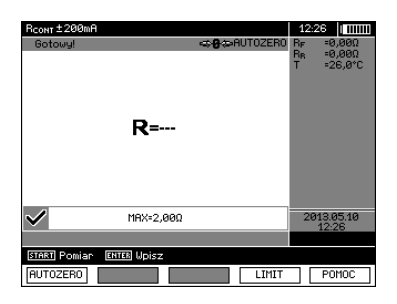

Zobrazí se nápis **AUTOZERO**, který potvrzuje provedení kalibrace měřících vodičů a měřič se přepne do režimu měření. Nápis **AUTOZERO** zůstává zobrazena během celého měření. Kompenzace je aktivní rovněž po zapnutí nebo vypnutí měřiče.

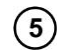

Chcete-li kalibraci odstranit (vrátit se k výchozí tovární kalibraci), proveďte výše uvedené kroky s rozevřenými měřícími vodiči.

#### <span id="page-39-0"></span>*3.4 Oprava výsledku RISO na referenční teplotu*

Měřič umí přepočítat hodnotu  $R_{\text{ISO}}$  na odpor v referenční teplotě v souladu s normou ANSI/NETA ATS-2009. Pro získání takových výsledků je nutné:

- zadat hodnotu teploty ručně nebo

- připojit k měřiči sondu ST-1.

Pak se zobrazí doplňkové odečty.

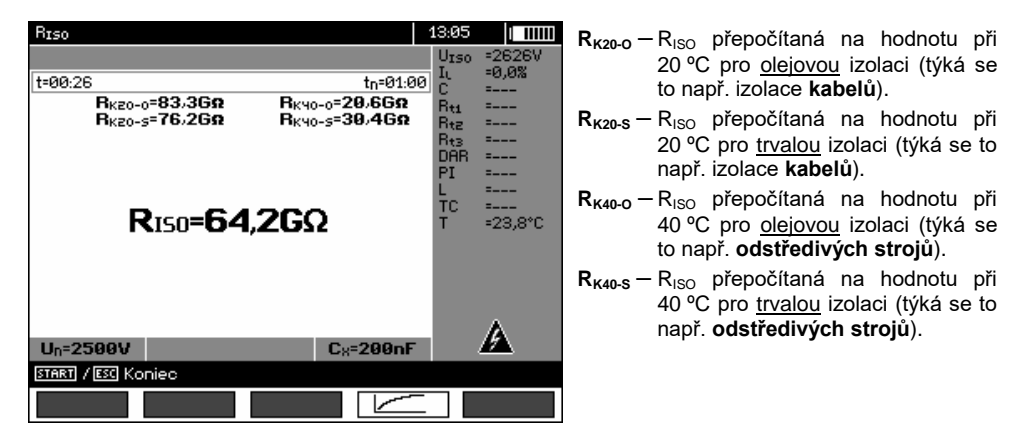

Pro provedení **ručního nastavení** vyberte **F1** Cx / T ▶ F5 T a následně zadejte hodnotu teploty, jak je uvedeno v kapitole 3.2.1 krok (5). Po **připojení sondy ST-1** se v poli teplota zobrazí naměřená hodnota.

Po připojení sondy ST-1 je měření teploty prováděno v každé funkci. Aktualizace hodnot probíhá co 1 sekundu. Po odpojení sondy se na displej vrátí ručně nastavená teplota.

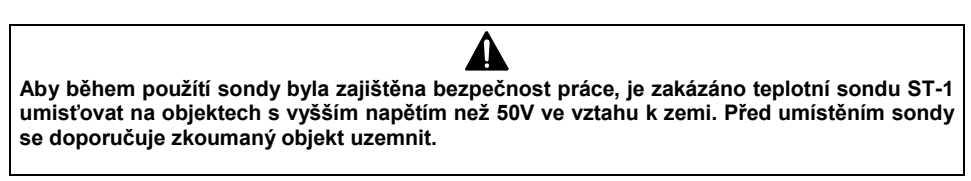

#### <span id="page-40-0"></span>*3.5 Stanovení délky měřeného kabelu*

Na základě elektrické kapacity měřeného objektu umožňuje zařízení stanovit délku měřeného kabelu. Pro tento účel si zjistěte – ještě, než zahájíte měření – údaje o parametrech objektu (např. z katalogového listu výrobce).

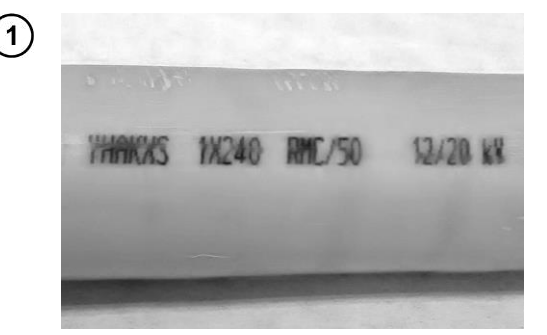

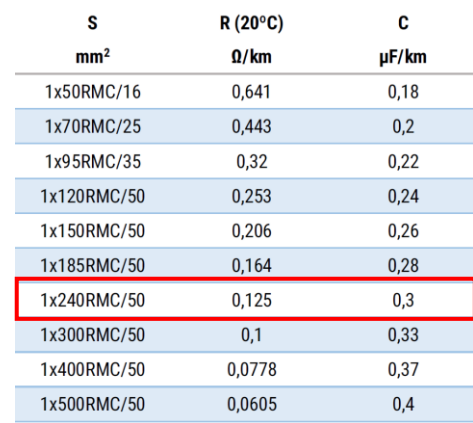

 $\mathbf{2}$ 

 $\overline{3}$ 

Na každém kabelu je vidět co jeden metr označení, které se skládá z:

- ⇒ názvu výrobce,
- $\Rightarrow$  typu kabelu,
- $\Rightarrow$  nominálního napětí.
- $\Rightarrow$  počtu pramenů a plochy průřezu každého z nich.

Na vedle umístěné fotografii je zobrazen kabel typu **YHAKXS 1x240 RMC/50 12/20 kV**.

V katalogovém listu výrobce vyhledejte konkrétní kabel. Hledaným parametrem je **jednotková kapacita**.

Její hodnotu je třeba převést na **nanofarady na kilometr** (nF/km) – hodnota pro zadání do měřiče v poli **CX**.

V tomto případě je odečtená hodnota **0,3 µF/km = 300 nF/km**.

Nyní je třeba nakonfigurovat měřič. Tlačítkem **F2** vyberte pole **CX**.

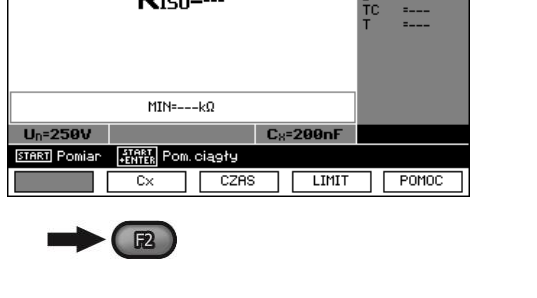

**R**<sub>IS0</sub>=---

87:47

Urso Ιï  $t_{n}$ =10:00

 $U_N = 0.0 V =$ 

ווווו (

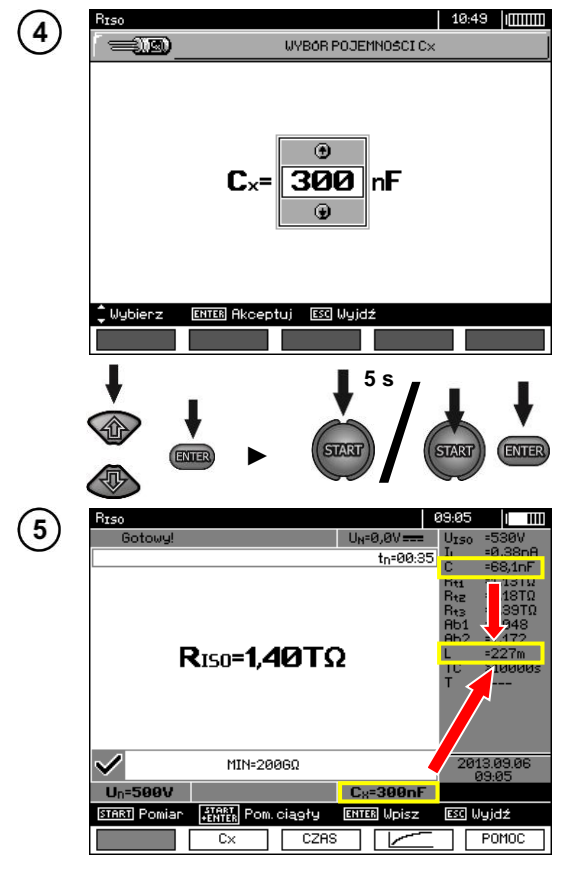

- Tlačítky **++** nastavte hodnotu kapacity. Rozsah změn: **10…990 nF**. S nastavením **---** (pod 10 nF nebo nad 990 nF) je funkce výpočtu délky vypnutá.
- Tlačítkem **ENTER** potvrďte výběr.
- Spusťte měření.

Přístroj měří celkovou kapacitu kabelu **C [nF]**. Na tomto základě je se zadanou iednotkovou kapacitou  $C_x$  **[nF/km]** schopen vypočítat délku **L**.

$$
C = C_X \cdot L
$$

$$
L = \frac{C}{C_X}
$$

V řešeném případě pro:  $C = 68.1 \text{ nF}$  $C_x = 300$  nF/km činí délka kabelu:

$$
L = \frac{C}{C_X} = \frac{68,1 \text{ nF}}{300 \frac{\text{ nF}}{\text{km}}} = 0,227 \text{ km} = 227 \text{ m}
$$

#### <span id="page-41-0"></span>*3.6 Zkouška těsnosti pancíře kabelu SN*

Zkouška těsnosti pancíře kabelu SN spočívá v přivedení zkušebního napětí mezi jeho kovový plášť nebo zpětný vodič a zem. Během měření věnujte pozornost hodnotě proudu IL.

Zkušební napětí a doba měření závisí na typu zkoušeného objektu a na zkušebních pokynech. Například pro kabel s polyethylenovou izolací:

- zkušební napětí podle normy HD 620 S1: ≤5 kV,
- doba měření po stabilizaci napětí: 1-10 min,
- kladný výsledek podle normy HD 620 S1: pokud nedošlo k zemní zkratu.

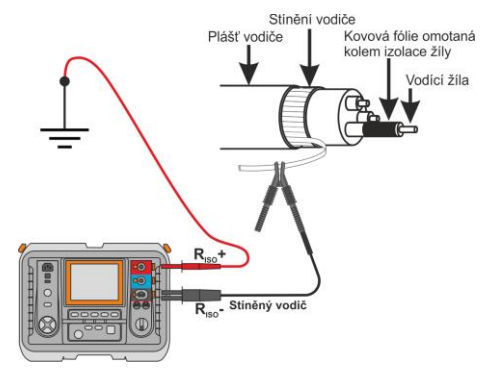

#### **4 Paměť výsledků měření**

#### <span id="page-42-1"></span><span id="page-42-0"></span>*4.1 Organizace paměti*

Paměť výsledků měření má stromovou strukturu (viz obrázek níže). Uživatel má možnost uložit údaje pro deset zákazníků. U každého zákazníka je možné vytvořit max. 999 objektů, ve kterých lze ukládat do tří úrovní podobjektů (v každé úrovni může být 999 podobjektů). V každém objektu a podobjektu je možné uložit až 999 měření.

Celá paměť je omezena svou kapacitou. Paměť umožňuje simultánní uložení 10 plných popisů zákazníků a minimálně: soubor výsledků měření pro 10000 měrných bodů a 10000 názvů měrných bodů, 999 popisů objektů, 999 popisů podobjektů a uložení rozvržení těchto objektů. Kromě toho má místo na seznam názvů (výběrový seznam) umožňující až 99 záznamů.

#### <span id="page-42-2"></span>**4.1.1 Vzhled hlavního okna v režimu uložení měření**

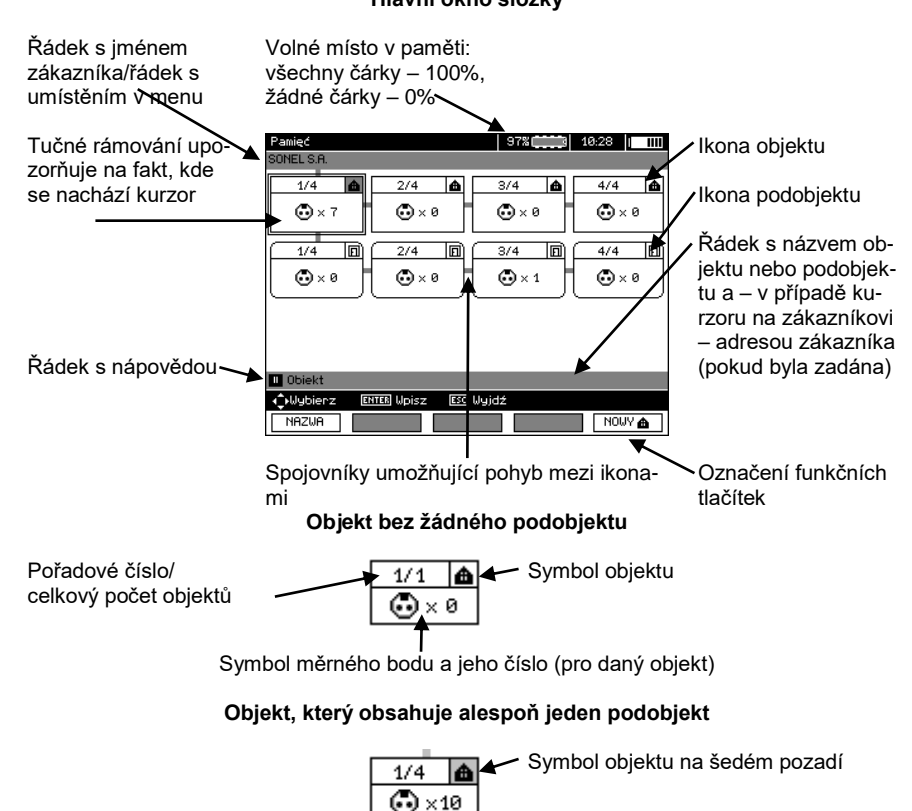

#### **Hlavní okno složky**

Spojovník

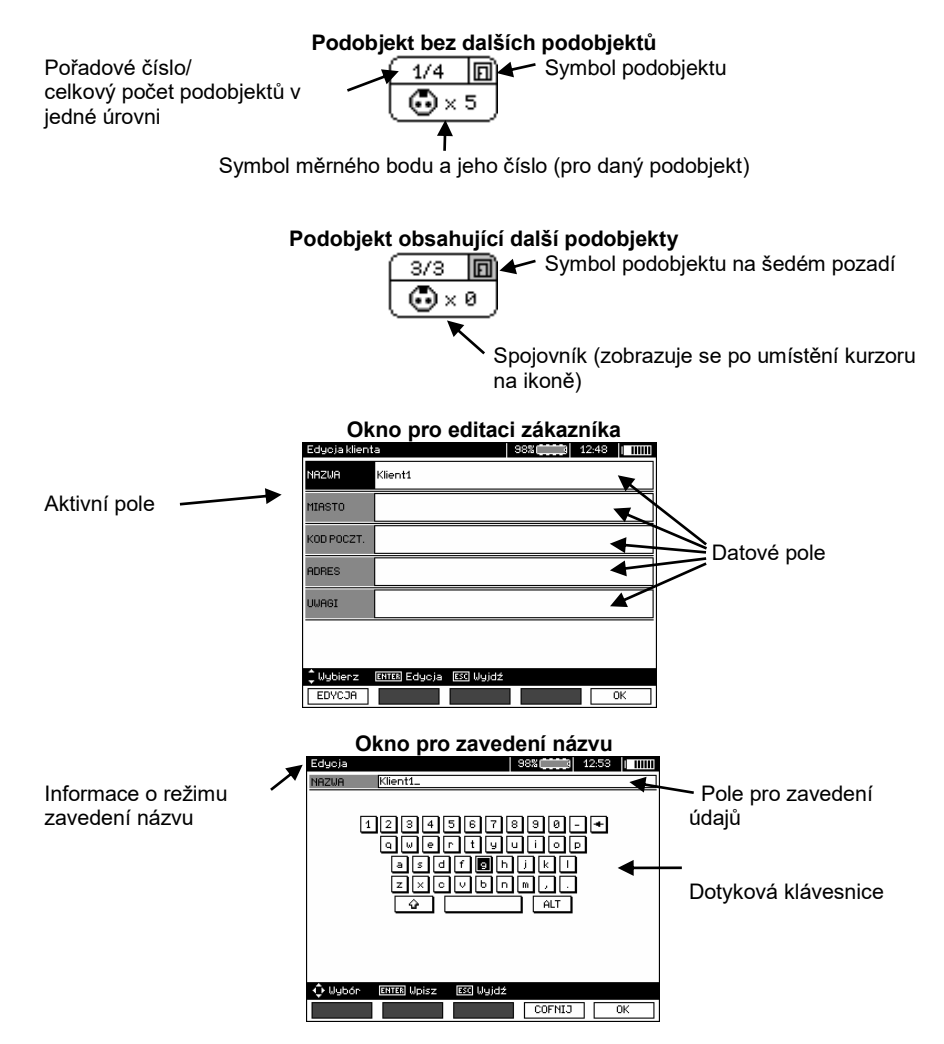

Chcete-li získat velké znaky, kurzor umístěte na **Shift** a stiskněte tlačítko **ENTER**. Chcete-li získat speciální znaky, kurzor umístěte na **ALT** a stiskněte tlačítko **ENTER**.

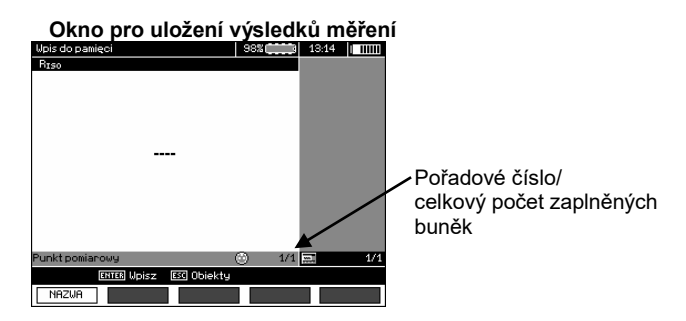

42 MIC-10k1 ● MIC-5050 – NÁVOD K OBSLUZE

### **Poznámky:**

- V jedné buňce je možné uložit výsledky měření provedeného pro všechny měřící funkce.

- Do paměti je možné uložit pouze výsledky z měření zahájeného tlačítkem **START** (mimo automatické nulování v nízkonapěťovém měření odporu).

- Do paměti je uložen celý soubor výsledků (hlavní a doplňující) vybrané měřené funkce, nastavené parametry měření a datum a čas měření.

- Prázdné buňky nejsou dostupné.

- Po načtení údajů nebo před provedením nové série měření se doporučuje vymazat paměť vybraných buněk, aby nedošlo k nahrazení starých výsledků měření novými.

- Do jedné buňky je možné uložit výsledky měření R<sub>ISO</sub> 2(3)p, nebo R<sub>ISO</sub> SV, nebo DD.

- Po uloženi výsledku měření se automaticky navýší číslo buňky.

#### <span id="page-44-0"></span>*4.2 Uložení výsledků měření do paměti*

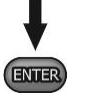

Po ukončení měření stiskněte tlačítko **ENTER**.

#### <span id="page-44-1"></span>**4.2.1 Zavedení výsledků bez rozšíření paměťové struktury**

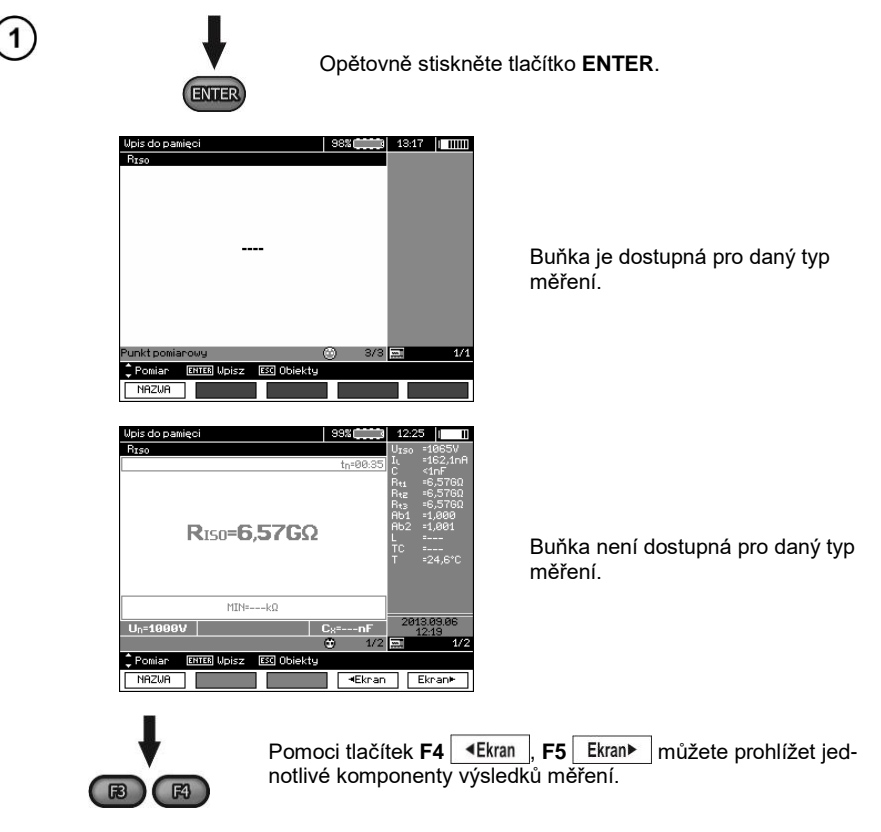

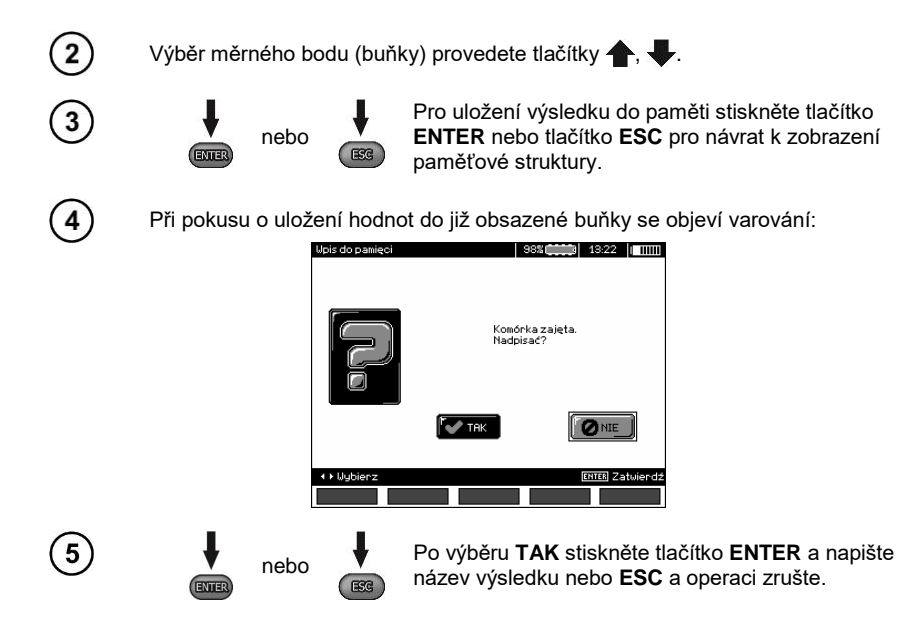

#### **Poznámka:**

- Do paměti je uložen celý soubor výsledků (hlavní a doplňující) vybrané měřené funkce a také nastavené parametry měření.

#### <span id="page-45-0"></span>**4.2.2 Rozšíření paměťové struktury**

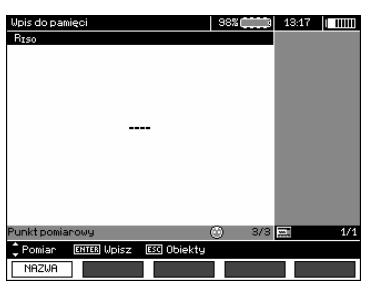

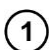

**ERG** 

Stiskněte tlačítko **ESC** a přejděte k vytvoření objektů.

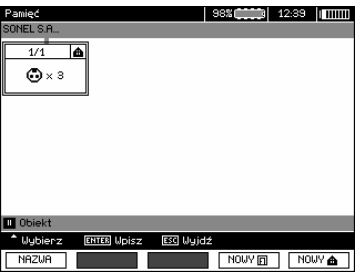

44 MIC-10k1 ● MIC-5050 – NÁVOD K OBSLUZE

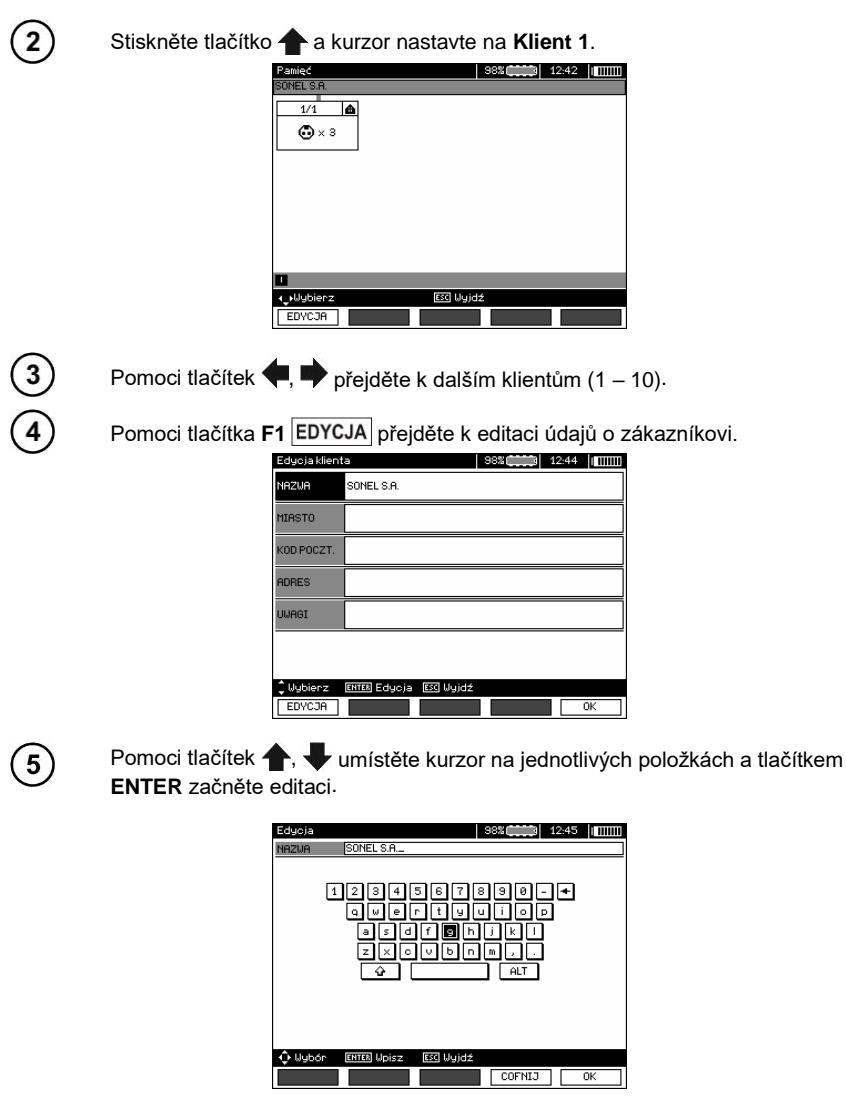

 $6 \frac{1}{2}$ 

Pomoci tlačítek  $\blacklozenge, \blacklozenge$  a  $\blacklozenge, \blacklozenge$  vyberte znak, který chcete napsat a tlačítkem **ENTER** ho napište.

Tlačítkem F4 COFNIJ můžete odstranit napsané znaky.

Tlačítkem **F5** potvrdíte zapsané údaje a vrátíte se ke stavu displeje z  $k$ roku $\Omega$ 

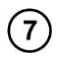

 $\sqrt{8}$ 

 $10$ 

Tímto způsobem můžete zadat veškeré údaje o zákazníkovi.

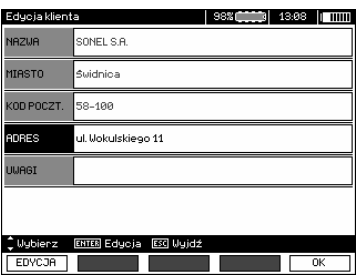

Tlačítkem **F5** OK potvrdíte zapsané údaje a vrátíte se ke stavu displeje z  $k$ roku $\Omega$ 

Pomoci tlačítka **v** umístěte kurzor na ikoně objektu. Tlačítkem F1 NAZWA  $\mathbf{9}$ můžete zahájit editaci názvu objektu.

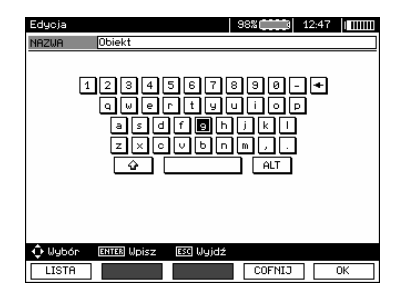

Název objektu se zapisuje stejným způsobem jako údaje o zákazníkovi. Po stisknutí tlačítka **F1** LISTA může využít seznam návrhů. Nejdříve ovšem musíte tento seznam vytvořit.

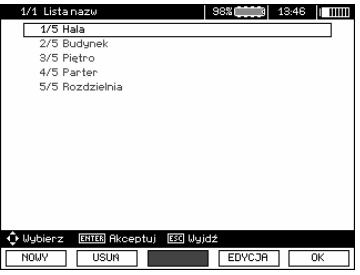

Po stisknutí tlačítka F1 **NOWY** můžete do seznamu připsat další název (až 99 položek) a tlačítkem **F2** USUN ho odstranit.

Tlačítkem **F5 OK** potvrďte název, který se objeví na displeji.

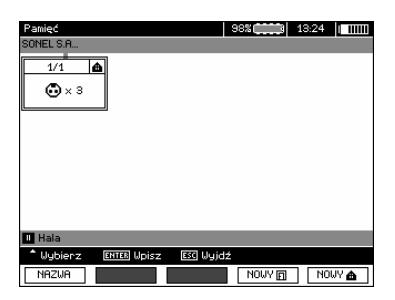

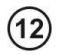

Po stisknutí tlačítka **ENTER** přejděte k měrnému místu.

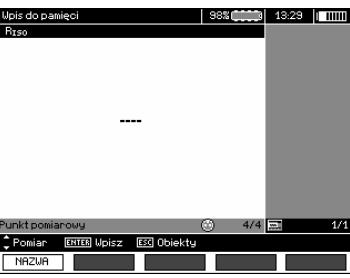

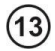

Pomoci tlačítka F1 **NAZWA** můžete teď začít editovat název měrného bodu.

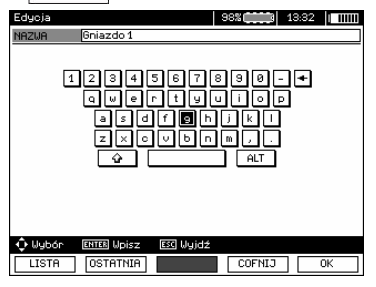

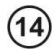

15

Název měrného bodu napište stejným způsobem jako název objektu.

Stiskněte tlačítko **ENTER** a výsledek uložte do paměti.

Po vstupu do paměti můžete rozšířit její strukturu a přidat nové objekty a podobjekty podle aktuální potřeby.

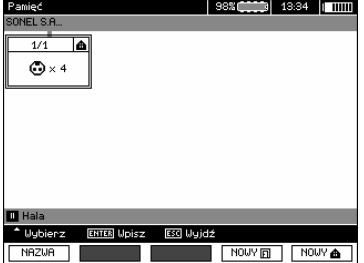

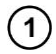

 $\left( 2\right)$ 

Chcete-li přidat nový objekt, stiskněte tlačítko **F5** .

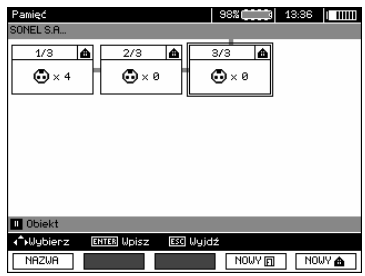

Chcete-li přidat nový podobjekt, umístěte kurzor na požadovaném objektu a stiskněte tlačítko **F4** .

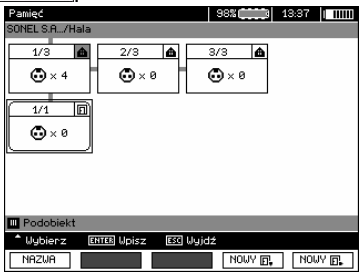

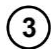

Pomoci tlačítek **F4** a **F5** můžete přidat nové objekty a podobjekty (až do 5 úrovní).

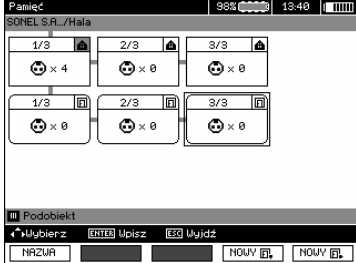

### **Poznámky:**

- Nové objekty (podobjekty v úrovních) se přidávají z pravé strany kurzorem označeného objektu (podobjektu).

- Na displeji jsou viditelné pouze podobjekty patřící k objektu (podobjektu), na kterém je umístěn kurzor.

- Odstranění objektu a podobjektu je možné pouze v režimu prohlížení paměti.

- Změna názvu objektu, podobjektu nebo měření j možná jen v režimu prohlížení paměti nebo po vstupu do paměti po provedení měření.

#### <span id="page-50-0"></span>*4.3 Prohlížení paměti*

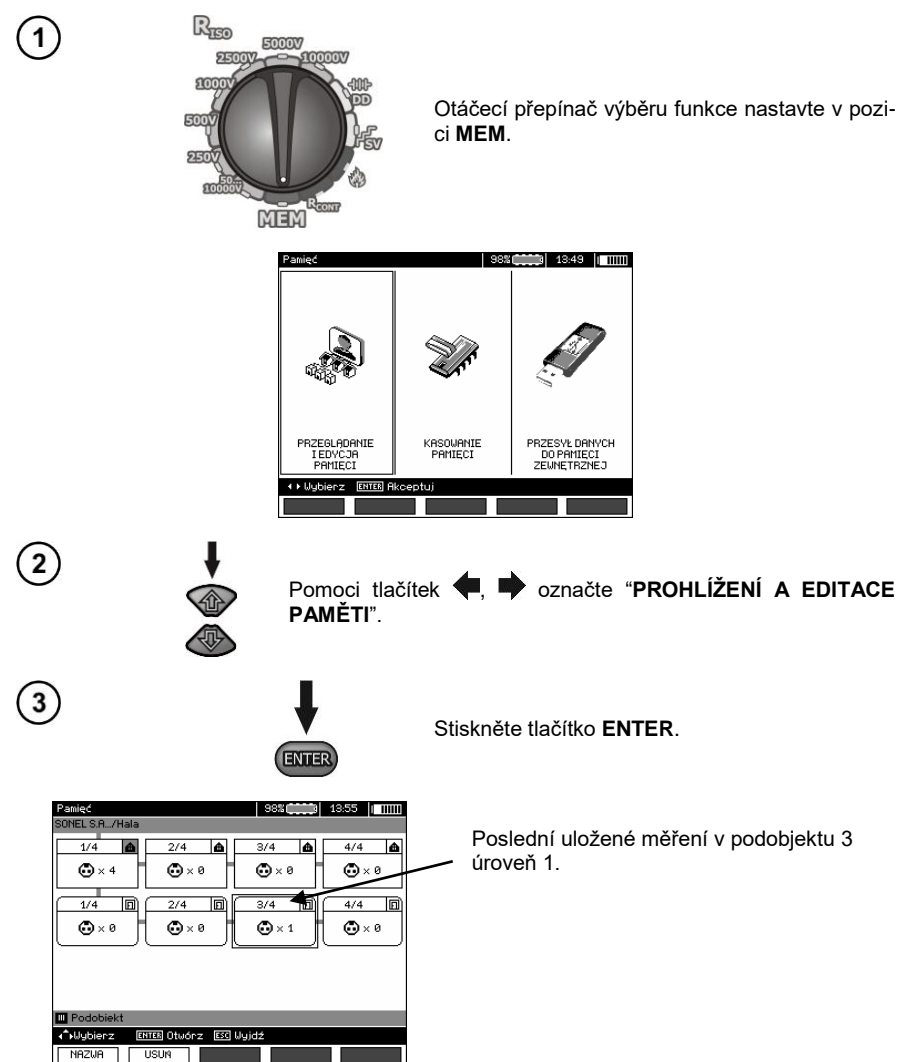

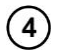

Pomoci tlačítek  $\blacklozenge$ ,  $\blacklozenge$  a  $\blacklozenge$ , se můžete prostřednictvím spojovníků pohybovat mezi objekty a podobjekty.

Tlačítkem **F1** můžete provést editaci názvu objektu (podobjektu) a změnit ho. Tlačítkem **F2** USUN můžeme odstranit daný objekt (podobjekt) spolu se všemi v nim uloženými údaji.

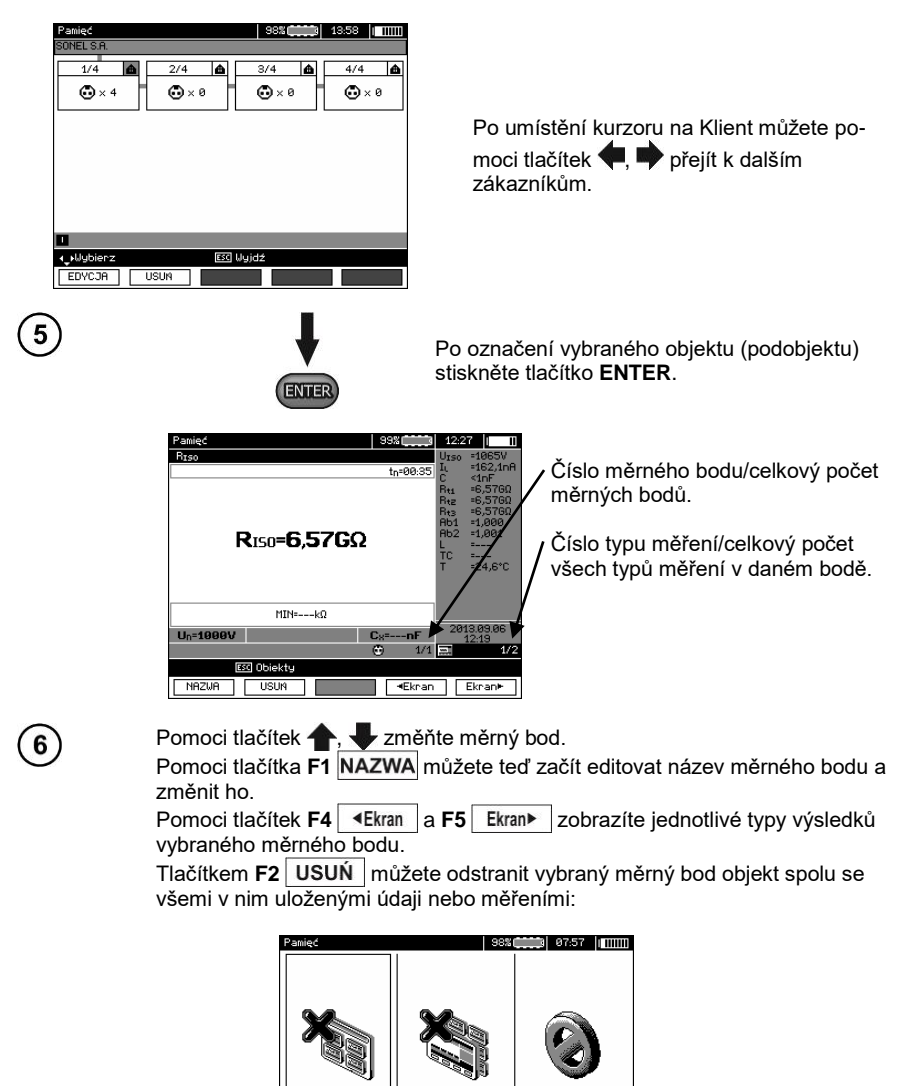

**FISHIN** 

POMTAB

**ANULUJ** 

**USUN PUNKT** 

POMTAROLIV

**+ > Uubierz ENTER Akd** 

#### <span id="page-52-0"></span>*4.4 Vymazání paměti*

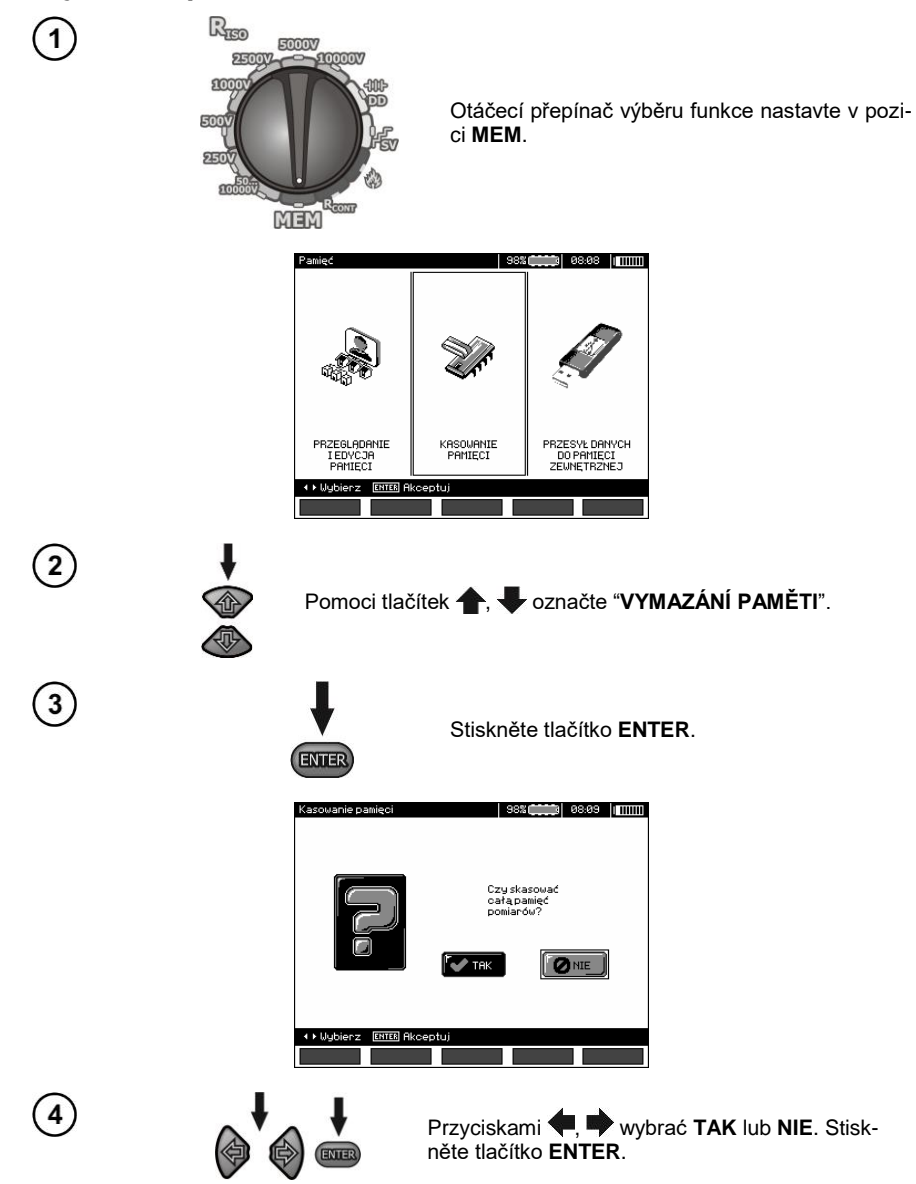

#### **5 Přenos dat**

#### <span id="page-53-0"></span>**Poznámky:**

- Přenos dat během nabíjení akumulátoru není možný.

#### <span id="page-53-1"></span>*5.1 Potřebné vybavení pro propojení s počítačem*

K propojení a vzájemnou spolupráci počítače s měřičem je nutný USB kabel nebo modul Bluetooth a vhodný software dodaný spolu s měřičem.

Dodaný software je možné využit během připojení počítače s mnoha zařízeními značky SONEL S.A., které jsou vybaveny rozhraním USB.

Podrobnější informace je možné získat u výrobce nebo distributorů.

#### <span id="page-53-2"></span>*5.2 Přenos dat pomoci USB kabelu*

<span id="page-53-3"></span>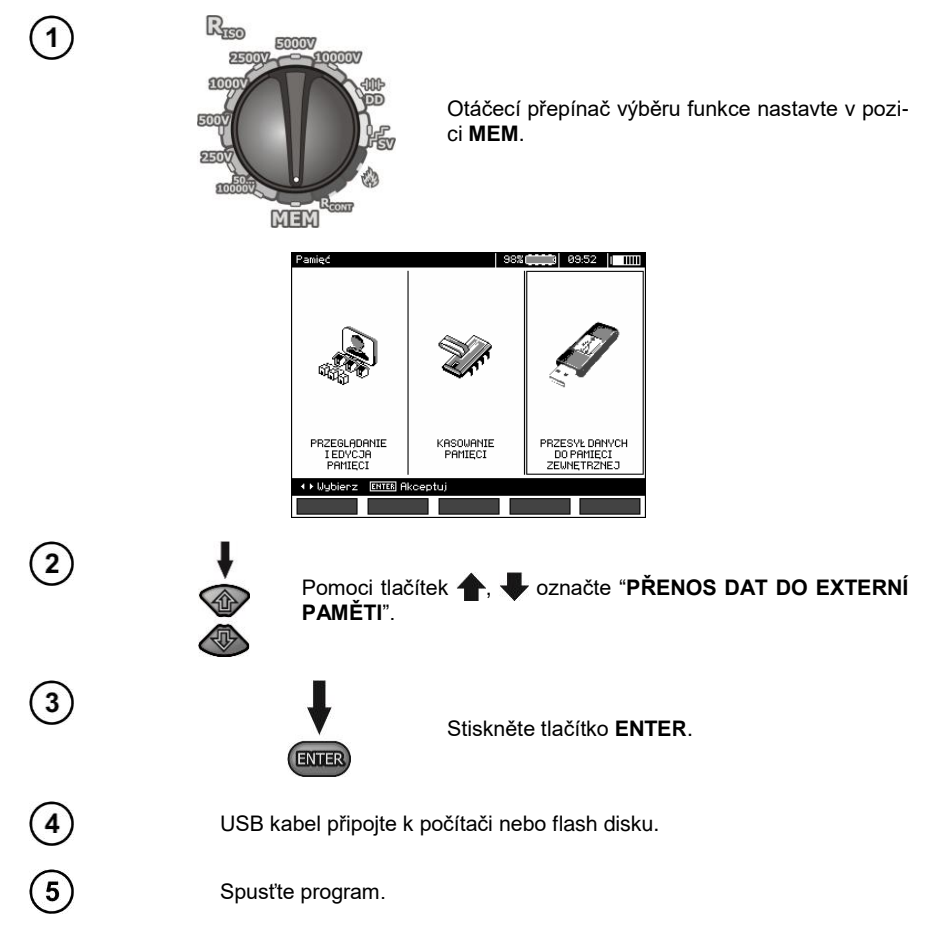

#### <span id="page-54-0"></span>*5.3 Přenos dat pomoci modulu Bluetooth*

1. Aktivujte modul Bluetooth na počítači (pokud je to externí modul, musí být nejdříve připojen k počítači). Postupujte v souladu s návodem použitého modulu.

2. Zapněte měřič a přepínač funkcí nastavte v pozici **MEM**.

3. Na počítači aktivujte režim pro Bluetooth připojení, vyberte zařízení (MIC-10k1 / MIC-5050) a navažte spojení.

4. Pokud navázání spojení proběhlo bezchybně, na displeji měřiče se zobrazí následující obrázek:

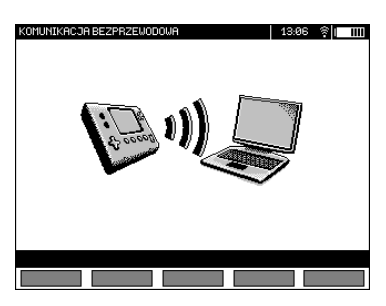

5. Spusťte program ke čtení/archivaci dat (např. Sonel Reader, Sonel PE) a dále postupujte v souladu s pokyny jeho návodu k obsluze.

#### <span id="page-54-1"></span>*5.4 Načtení a změna kódu PIN pro Bluetooth připojení*

V hlavním MENU měřiče vyberte položku **Bezdrátový přenos**,

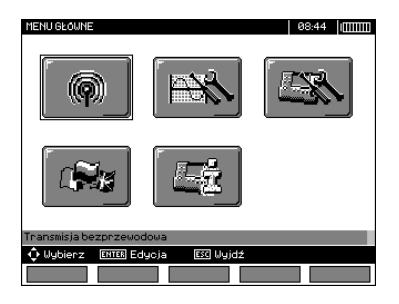

stiskněte tlačítko **ENTER**.

Vyberte položku **ZMĚNA KÓDU PIN**,

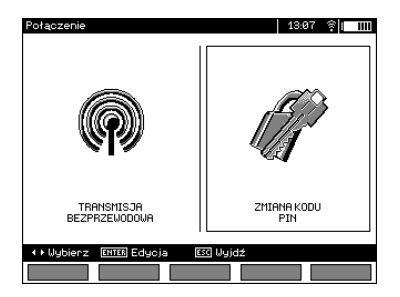

stiskněte tlačítko **ENTER**. Načtěte aktuálně nastavený kód PIN a v případě potřeby proveďte jeho změnu, kterou potvrdíte tlačítkem **ENTER**.

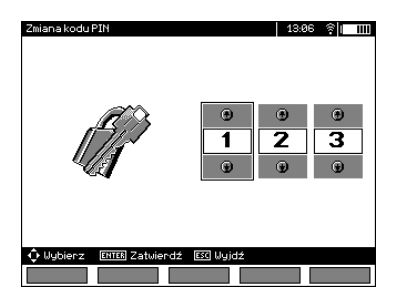

#### **Poznámky:**

Standardní PIN pro Bluetooth přenos je "123".

#### <span id="page-56-1"></span><span id="page-56-0"></span>*6.1 Monitorování napájecího napětí*

#### **POZOR!**

**Aby ukazatel stavu nabití akumulátoru ukazoval správnou úroveň, je nutné před zahájením práce akumulátor úplně vybít a pak plně nabít.**

Hladina nabití akumulátorů je indikována symbolem umístěným v pravém horním rohu displeje:

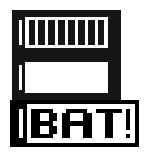

Akumulátor je nabitý.

Akumulátor je vybitý.

Akumulátor je téměř vybitý.

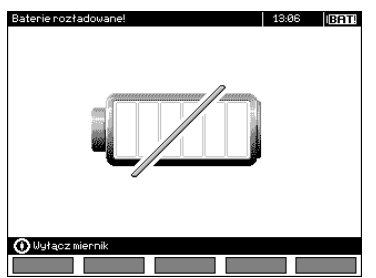

Akumulátor je úplně vybitý, všechna měření jsou blokována.

#### <span id="page-56-2"></span>*6.2 Napájení z akumulátoru*

Měřiče MIC-10k1 a MIC-5050 jsou napájeny akumulatorem Li-Ion, který je možné vyměnit jen v servisu.

**Poznámka: MIC-10k1 na hodnotu Ne Factory B40364 a MIC-5050 na hodnotu Ne Factory B30117 používají gelové baterie.**

Nabíječka je umístěna uvnitř měřiče a je kompatibilní pouze s firemním akumulátorem. Napájená je ze sítě 230 V. Možné je také napájení z automobilového cigaretového zapalovače pomoci doplňkového měniče 12 V/230 V AC.

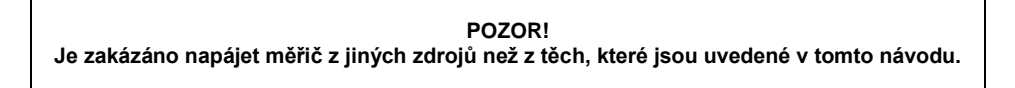

#### <span id="page-57-0"></span>*6.3 Nabíjení akumulátoru*

Nabíjení bude zahájeno ihned po připojení nabíječky k měřiči, a to nezávisle na tom, zda bude měřič zapnutý nebo ne. Měnící se výplň symbolu baterie na displeji a blikání zelené diody indikují průběh nabíjení. Akumulátor je nabíjen podle algoritmu "rychlého nabíjení" – tento proces dovoluje zkrátit dobu nabíjení na cca 7 hodin. Ukončení nabíjení je indikováno plnou výplní symbolu baterie na displeji a trvale svítící zelenou diodou. Pro vypnutí zařízení odpojte nabíječku od měřiče.

#### **Poznámky:**

- V důsledku poruch v síti může dojít k dřívějšímu ukončení nabíjení akumulátoru. V případě, že zjistíte, že se měřič nabíjel příliš krátkou dobu, vypněte ho a celý postup zopakujte.

#### **Dodatečné informace, které se zobrazují na displeji měřiče**

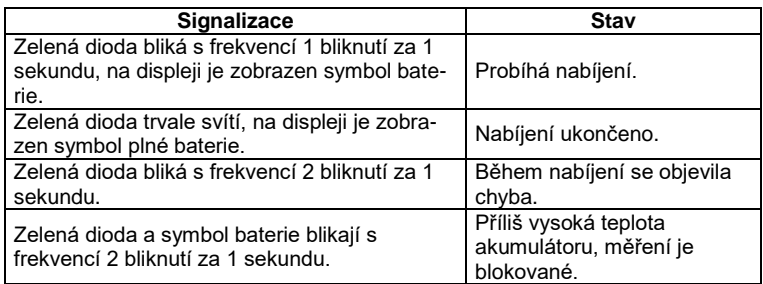

#### <span id="page-57-1"></span>*6.4 Napájení ze sítě*

Během nabíjení akumulátoru je možné provádět měření. Za tímto účelem v režimu nabíjení stiskněte tlačítko **ESC** -měřič přejde do režimu měření a zároveň ponechá aktivní i režim nabíjení. Stejné to bude i v případě připojení napájení během měření přímo ze sítě.

Vypnutí měřiče tlačítkem  $\bullet$  nebo pomoci funkce Auto-OFF nezpůsobí přerušení nabíjení akumulátoru.

#### **Dodatečné informace, které se zobrazují na displeji měřiče**

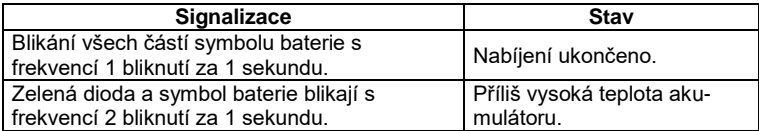

#### <span id="page-58-0"></span>*6.5 Obecné podmínky použití lithium-iontových akumulátorů (Li-Ion)*

- Akumulátory skladujte nabité na 50% v plastovém obalu na suchém, chladném a dobře větraném místě s omezeným přímým slunečním zářením. Skladování úplně vybitého akumulátoru může způsobit jeho poškození. Okolní teplota pro dlouhodobé skladování by se měla pohybovat v rozmezí  $5^{\circ}$ C až 25 $^{\circ}$ C.

- Akumulátory nabíjejte na chladném a dobře větraném místě při teplotě 10°C až 28°C. Moderní nabíječky v současnosti již umí detekovat příliš nízkou nebo příliš vysokou teplotu akumulátoru a vhodně na tuto situaci reagovat. Příliš nízká teplota znemožňuje zahájení procesu nabíjení, protože by mohlo dojít k trvalému poškození akumulátoru. Zvýšení teploty akumulátoru může způsobit únik elektrolytu a dokonce požár nebo jeho výbuch.

- Nepřekračujte výši nabíjecího proudu, protože může dojít ke vznícení akumulátoru nebo jeho "nabobtnání". "Nabobtnané" akumulátory se nesmí používat.

- Akumulátory nenabíjejte, ani nepoužívejte v extrémních teplotách. Extrémní teploty snižují životnost akumulátorů. Vždy dodržujte jmenovitou provozní teplotu. Použité akumulátory nevhazujte do ohně.

- Li-Ion články jsou citlivé na mechanická poškození. Takové poškození může vést k jeho trvalému poškození, což může způsobit jeho vznícení nebo výbuch. Jakýkoli zásah do struktury Li-ion akumulátoru může způsobit jeho poškození. Může to vést k jeho vznícení nebo výbuchu. V případě zkratu pólů akumulátoru + a – může dojít k jeho trvalému poškození, a dokonce k jeho vznícení nebo výbuchu.

- Li-Ion akumulátory nenořte ve vodě, ani neskladujte v místnostech s vysokou vlhkostí.

- V případě kontaktu elektrolytu, který se nachází uvnitř Li-Ion akumulátorů, s pokožkou nebo očima, poškozené místo okamžitě opláchněte velkým množstvím vody a vyhledejte lékařskou pomoc. Akumulátory chraňte před nepovolanými osobami a dětmi.

- Pokud si na Li-Ion akumulátorech všimnete jakékoli změny (např. změna barvy, nabobtnání, příliš vysoká teplota) okamžitě ho přestaňte používat. Li-Ion akumulátory, které jsou mechanicky poškozené, nadměrně nabité nebo příliš vybité, nejsou vhodné k dalšímu poškození.

- Používání akumulátorů v rozporu s jeho účelem ho může trvale poškodit. Může to způsobit jeho vzplanutí. Prodejce a výrobce nenesou žádnou zodpovědnost za případné škody vzniklé v důsledku nesprávného požití Li-Ion akumulátoru.

#### <span id="page-58-1"></span>*6.6 Obecné podmínky použití gelových (olověných) akumulátorů*

- Akumulátory skladujte na suchém, chladném a dobře větraném místě s omezeným přímým slunečním zářením. Nelze je rovněž použít v hermeticky uzavřených nádobách a krytech. Během přílišného nabití baterie mohou uvolňovat hořlavé plyny, což bez možnosti větrání může způsobit výbuch. Nejlepší okolní teplota pro skladování a použití akumulátoru je 15 °C...25 °C.

- Akumulátory neumisťujte poblíž zařízení, které vytváří jiskry nebo v prašném prostředí.

- K akumulátoru nepřipojujte žádné plastové díly, pouzdra nebo kryty, které obsahují rozpouštědla. Může to vést k netěsnosti a trhlinám pouzdra baterie.

- Během skladování gelových akumulátorů dochází k jejich spontánnímu vybití. Doba skladování bez dobíjení je závislá na okolní teplotě: od 6 měsíců při teplotě cca 20 °C do 2 měsíců při teplotě cca 40 °C. Aby nedošlo k přílišnému vybití akumulátorů, což vede k významnému snížení jejich kapacity a životnosti, je nutné akumulátory podle uvedených období dobíjet.

- Akumulátory je zakázáno vybíjet pod úroveň uvedenou výrobcem. Pokus o dobití akumulátoru, který je úplně vybitý (pod výrobcem stanovenou hranici), může způsobit přehřátí, jež může vést k deformaci akumulátoru nebo ke změně struktury a rozpadu elektrolytu v akumulátoru, když se odpaří část vody. V této souvislosti se zhoršují parametry akumulátoru, stejně jako u dlouhodobého přetížení. Akumulátor je nutné nabít vždy po vybití, i když k němu nedošlo v rámci doporučenému přerušení napětí. Ponechání akumulátoru ve vybitém stavu i po dobu několika hodin nebo méně, pokud před tím došlo k hlubokému vybití, způsobí jeho zasíření.

- K nabíjení může být použita pouze nabíječka s konkrétními parametry a za podmínek stanovených výrobcem. Nesplnění těchto podmínek může vést k narušení, rozevření, přehřátí nebo dokonce výbuchu akumulátoru.

#### **POZOR!**

<span id="page-59-0"></span>**Používejte pouze ty metody čištění a údržby, které výrobce uvádí v tomto návodu.**

Kryt měřiče je možné čistit měkkým vlhkým hadříkem s použitím běžně dostupných čistících prostředků. Nesmí se používat žádná ředidla nebo čistící prostředky, které by mohly poškodit povrch krytu (čistící prášek, abrazivní pasty apod.).

Sondy je možné umýt vodou a vytřít do sucha. Při delším skladování se doporučuje namazat sondy libovolným strojním mazivem.

Vodiče je možné umýt vodou s trochou čistícího prostředku a vytřít do sucha.

Elektronický systém měřiče nevyžaduje žádnou údržbu.

#### **8 Skladování**

<span id="page-59-1"></span>Během skladování zařízení je nutné dodržovat následující doporučení:

- od měřiče odpojte všechny vodiče,
- měřič a další příslušenství dobře vyčistit,
- dlouhé měřící vodiče natočte na cívky,
- během dalšího skladování baterie nebo akumulátor vyjmout z měřiče,
- aby během delšího skladování nedošlo k úplnému vybití akumulátoru, je nutné je pravidelně dobíjet.

#### <span id="page-59-2"></span>**9 Demontáž a likvidace**

Použité elektrické a elektronické zařízení je nutné uskladňovat odděleně, tzn. neuskladňovat je spolu s odpady jiného druhu.

Použité elektronické zařízení je nutné dopravit na sběrné místo v souladu s platnými právními předpisy týkajícími se použitého elektronického a elektrického zařízení.

Před dopravením zařízení na sběrné místo není dovolena jeho samostatná demontáž nebo odstranění některého z jeho součástek.

Je nutné dodržovat platné právní předpisy týkající se likvidace obalů, použitých baterií a akumulátorů.

#### **10 Technické údaje**

#### <span id="page-60-1"></span><span id="page-60-0"></span>*10.1 Základní údaje*

 $\Rightarrow$  zkratka "m.h." ve specifikacích přesnosti označuje měřenou hodnotu

#### **Měření paměti AC/DC**

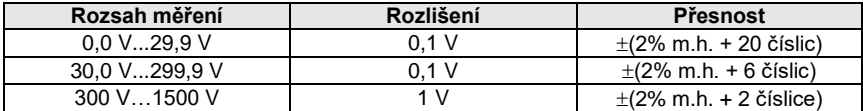

Frekvenční rozsah: 45...65 Hz

#### **Měření izolačního odporu**

Přesnost vloženého napětí ( $R_{\text{obs}}$  [ $\Omega$ ]  $\geq$  1000\*U<sub>N</sub> [V]): +10% z nastavené hodnoty Rozsah měření pode IEC 61557-2:

MIC-5050 U<sub>N</sub> = 5000 V: 5,00 MΩ...20,0 TΩ,

 $MIE-10M$  U<sub>N</sub> = 10000 V: 10.0 MQ...40.0 TQ.

Měření stálého a rostoucího napětí (SV) pro U<sub>ISO</sub> = 5 kV

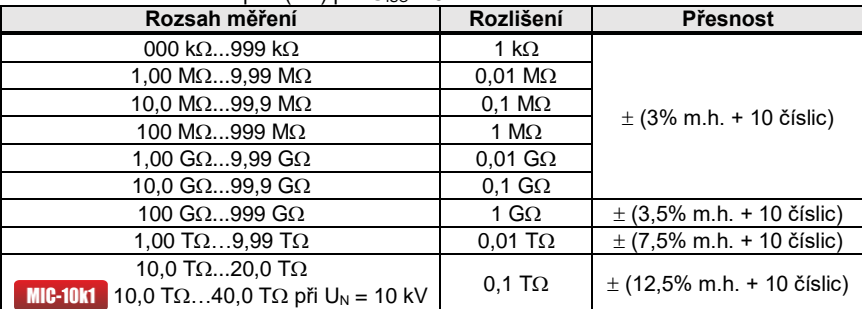

- Uvedené přesnosti jsou "nejhorší případy", vypočítané pro horní rozsah zobrazení. Čím nižší je údaj, tím vyšší je přesnost.
- Přesnost jakéhokoli měřicího napětí a každého výsledku lze vypočítat z následujícího vzorce:

 $δ_R = ±(3%+(U<sub>ISO</sub>)(U<sub>ISO</sub>-R<sub>zm</sub>·21·10<sup>-12</sup>)-1)$  · 100%) ± 10 číslic

kde:

U<sub>ISO</sub> – napětí, během kterého je měření provedeno [V]

Rzm – hodnota naměřeného odporu [Ω]

Orientační maximální hodnoty měřeného odporu v závislosti na napětí měření uvádí následující tabulka:

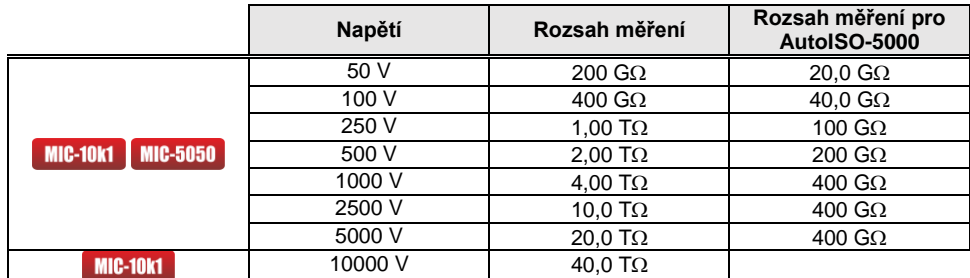

**Pozor:** Pro hodnotu izolačního odporu nižší než R<sub>ISOmin</sub> není specifikována přesnost měření, jelikož měřič pracuje s omezeným proudem konvertoru, a to v souladu se vzorcem:

$$
R_{ISO\min} = \frac{U_{ISOnom}}{I_{ISOnom}}
$$

kde:

- R<sub>ISOmin</sub> minimální izolační odpor měřený bez omezení proudem konvertoru<br>U<sub>ISOnom</sub> jmenovité napětí měření
- jmenovité napětí měření
- $I<sub>ISOnom</sub>$  jmenovitý proud konvertoru (1,2 mA, 3 mA lub 6 mA)
- Další chyba u trojvodičové metodě (vliv svorky G): 0,05% u eliminování vlivu vyvolaného odporu 250 kΩ během měření 100 MΩ při napětí měření 50 V.
- Maximální zkratový proud  $I_{\text{ISO}}$ : 6 mA ±15%
- Proud  $I_{\text{ISO}}$  u ostatního rozsahu zatížení je vybírán z hodnot: 1,2 mA, 3 mA, 6 mA.

Měření pomoci adaptéru AutoISO-5000

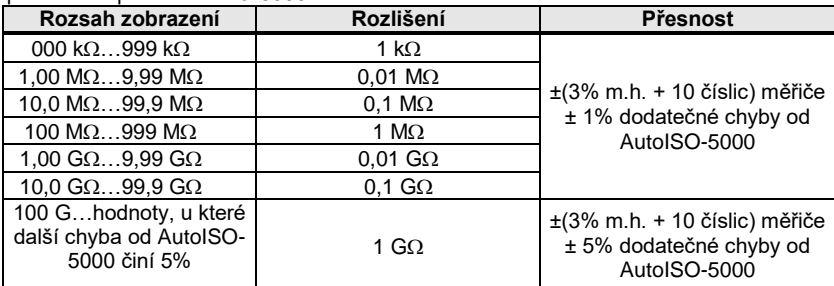

#### **Měření svodového proudu**

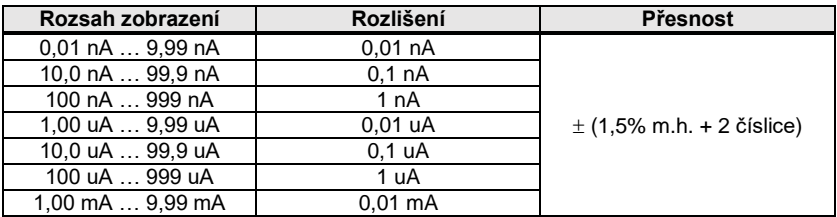

#### **Měření kapacity**

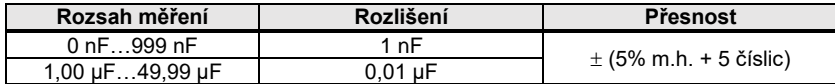

- $\bullet$  Měření kapacity je možné jen během měření  $R_{ISO}$  (během vybití objektu).
- Přesnost měření platí pro měřenou kapacitu spolu s odporem větším než 10 MΩ.
- Pro napětí měření nižší než 100 V chyba měření kapacity není specifikována.
- Délka vodiče L se počítá jako C/Cx, přesnost měření je závislá na rozsahu měření.
- Časová konsonanta TC se počítá jako Riso x C, přesnost měření je závislá na rozsahu měření.

#### **Měření kontinuity ochranných a vyrovnávacích spojů proudem 200 mA**

Rozsah měření podle IEC 61557-4: 0,12…999

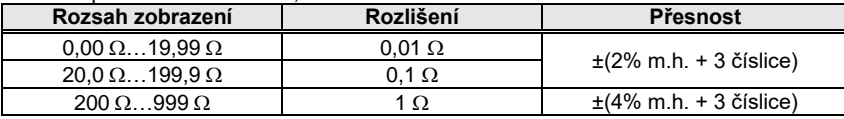

Napětí na otevřených svorkách: 4 V…24 V.

- Výstupní proud u R < 15  $\Omega$ : min 200 mA (I = 200 mA...250 mA).
- Proud proudící ve dvou směrech, na displeji se zobrazuje průměrná hodnota odporu.
- Kompenzace odporu měřících vodičů, automatické nulování.

#### **Měření teploty**

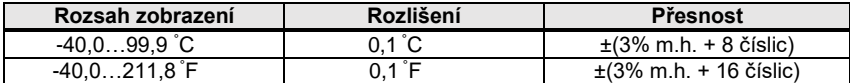

#### <span id="page-63-0"></span>*10.2 Ostatní technické údaje*

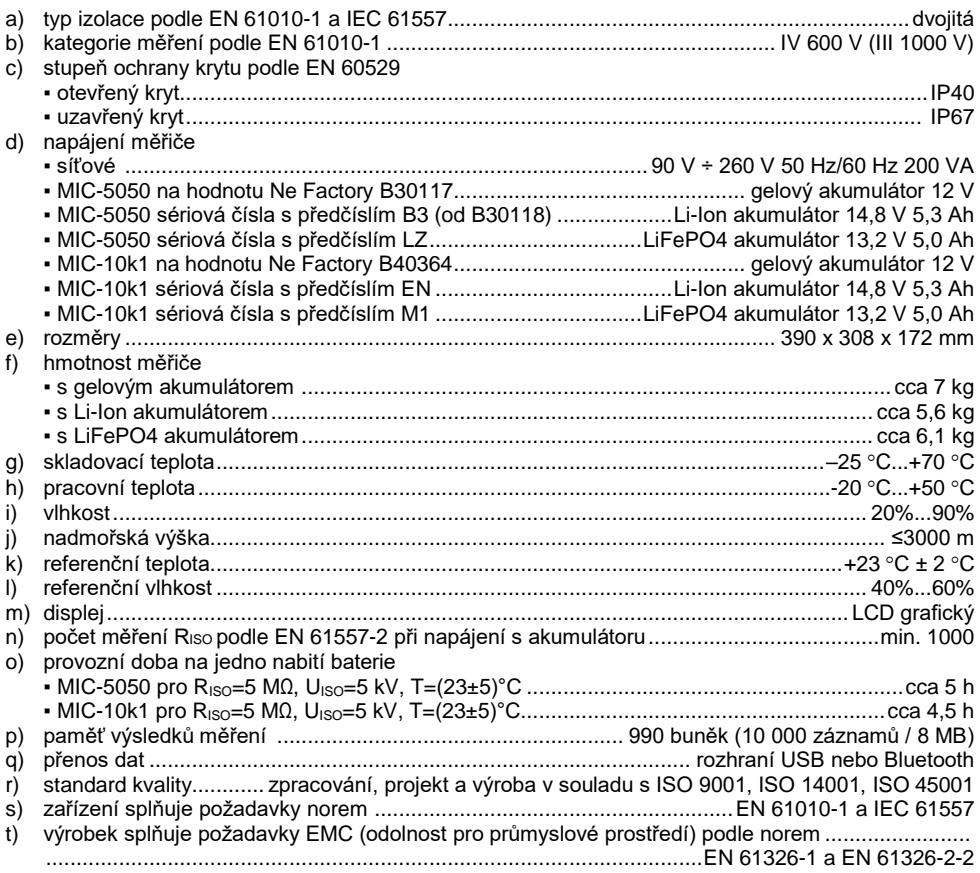

#### **POZOR!**

**Měřiče MIC-10k1 a MIC-5050 jsou z klasifikačního hlediska EMC zařazeny do třídy A (pro použití v průmyslovém prostředí – podle EN 50011). Je třeba vzít úvahu možnost rušení ostatních zařízení během použití měřiče v jiných prostředích (např. doma).**

#### **Pozor:**

Společnost SONEL S.A. tímto prohlašuje, že typ rádiového zařízení MIC-10k1/5050 je v souladu se směrnicí 2014/53/EU. Úplné znění EU prohlášení o shodě je k dispozici na této internetové adrese[: https://sonel.pl/en/download/declaration-of-conformity/](https://sonel.pl/en/download/declaration-of-conformity/)

#### <span id="page-64-0"></span>*10.3 Ostatní údaje*

Údaje týkající se dodatečné nespolehlivosti měření jsou důležité pro použití měřiče v nestandardních podmínkách a pro laboratorní měření během kalibrace.

#### <span id="page-64-1"></span>**10.3.1 Dodatečná nespolehlivost měření EN 61557-2 (RISO)**

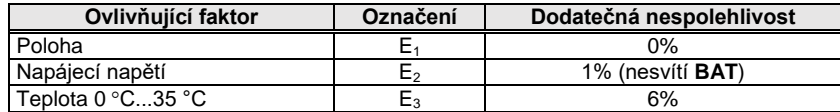

#### <span id="page-64-2"></span>**10.3.2 Dodatečná nespolehlivost měření podle EN 61557-4 (RCONT)**

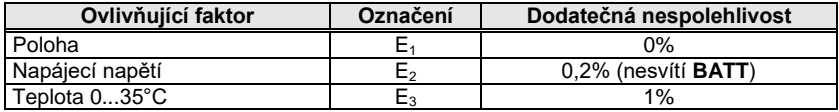

#### **11 Výrobce**

<span id="page-64-3"></span>Výrobcem zařízení a subjektem poskytujícím záruční a pozáruční servis je:

**SONEL S.A.** Wokulskiego 11 58-100 Świdnica Polsko tel. +48 74 884 10 53 (Zákaznický servis) e-mail[: customerservice@sonel.com](mailto:customerservice@sonel.com) internet[: www.sonel.com](http://www.sonel.com/)

**Pozor: K poskytování servisních služeb je oprávněn pouze výrobce.**

#### **POZNÁMKY**

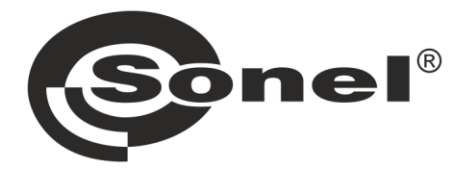

## **SONEL S.A.**

Wokulskiego 11 58-100 Świdnica Polsko

#### Zákaznický servis

tel. +48 74 884 10 53 e-mail: customerservice@sonel.com

#### www.sonel.com